2022. 11. 3

## HPC-AI 공용인프라 구축사업 포탈 사용자 교육 인공지능 중심 산업융합 집적단지 조성사업

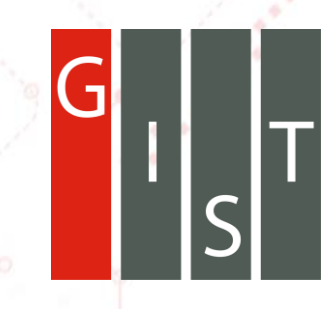

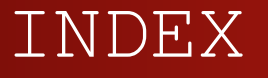

**1. 회원가입/대시보드 2. 볼륨 3. 데이터셋 4. 컨테이너 5. 잡스케쥴링 6. 모델/모델배포 7. 노트북 8. 강의 9. 모니터링 10. 기술문의**

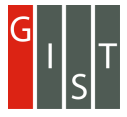

## **1.**

## **회원가입 /대시보드**

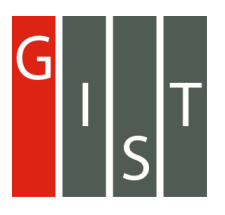

#### 1.1. 그룹관리자의 그룹사용자 초대

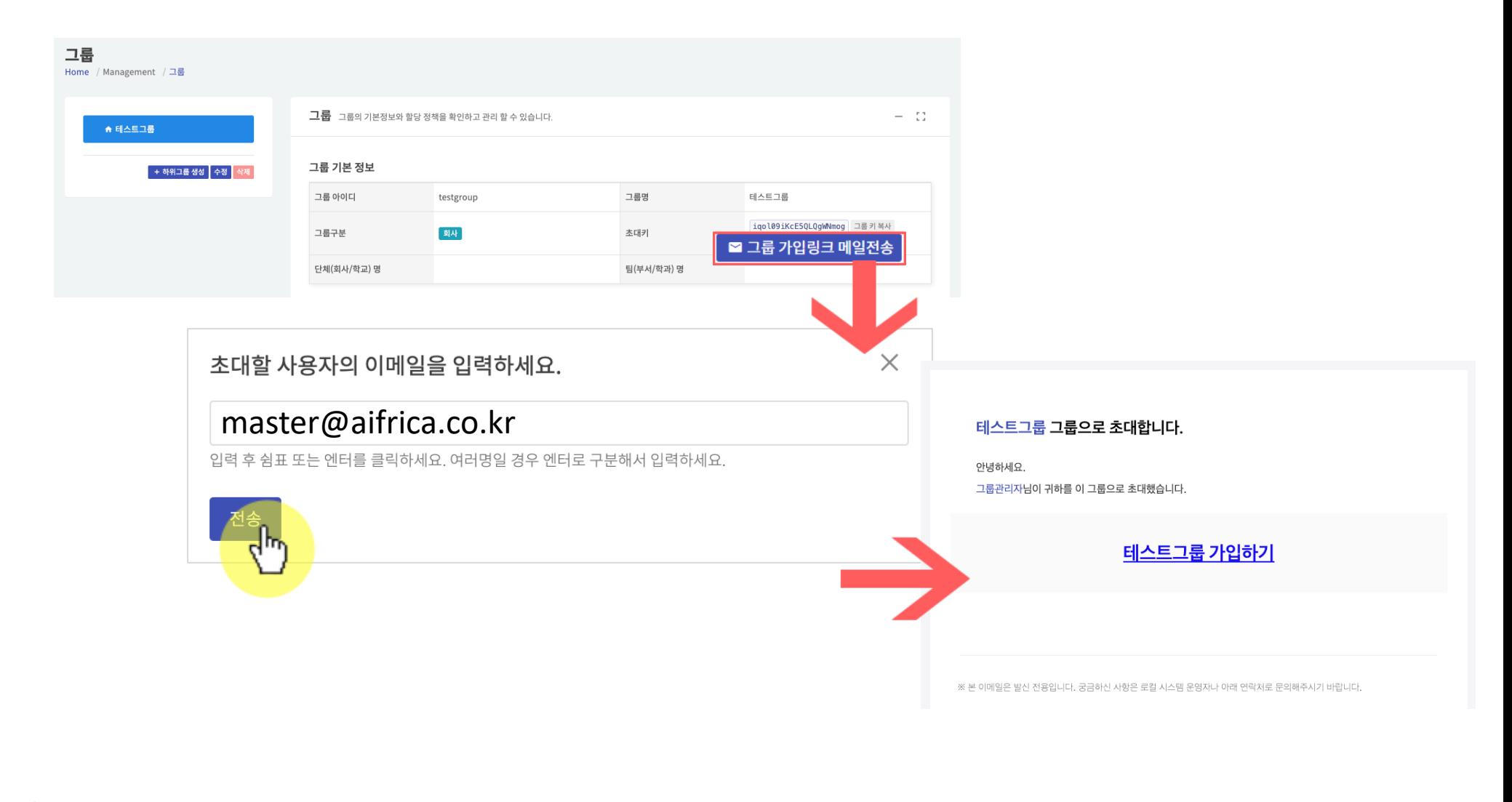

광주과학기술원 Gwangju Institute of Science and Technolog

### 1.2. 회원가입

#### **1) 회원가입유형 선택**

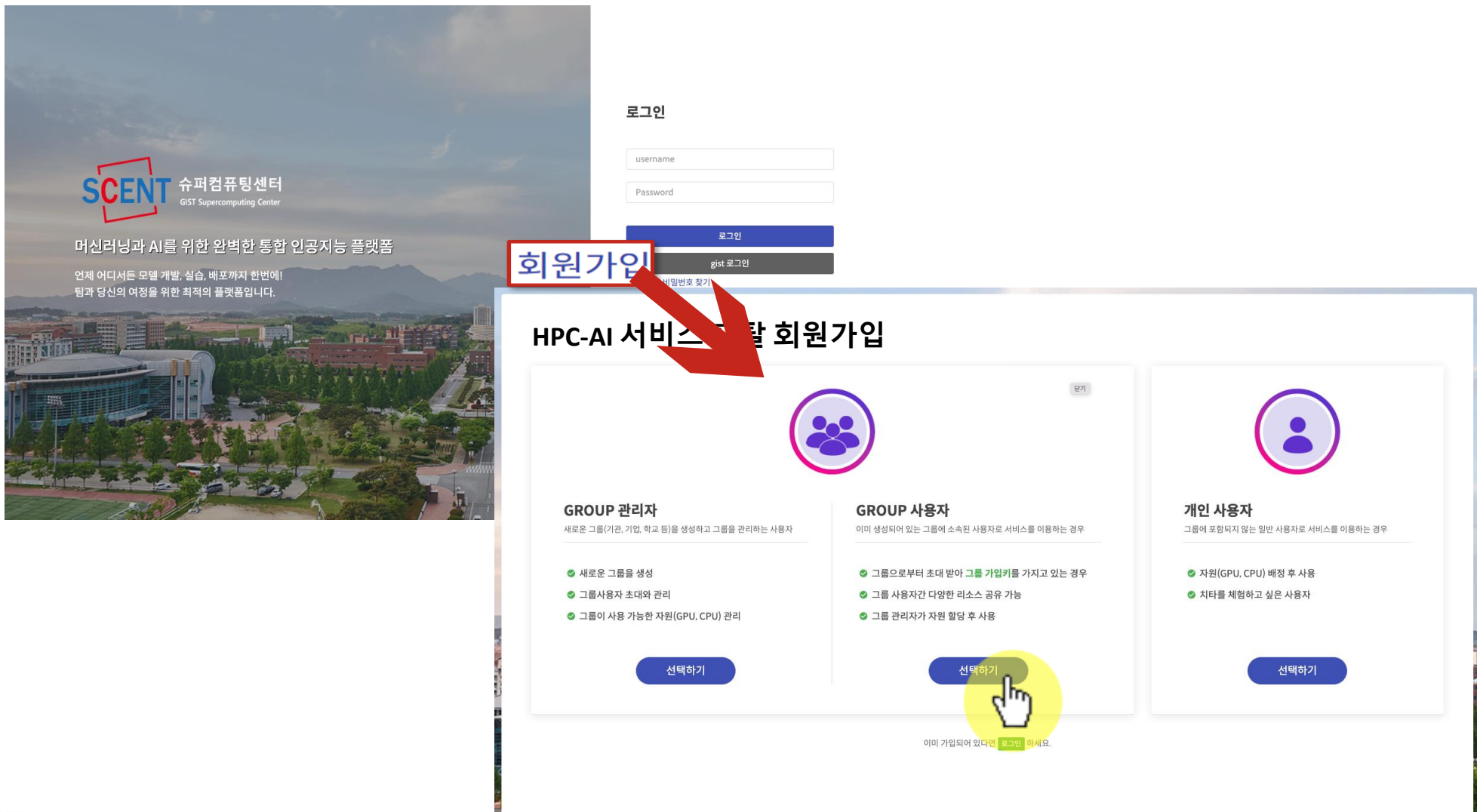

광주과학기술원 Gwangju Institute of Science and Technology

### 1.2. 회원가입

#### **2) 그룹가입키로 그룹사용자 가입**

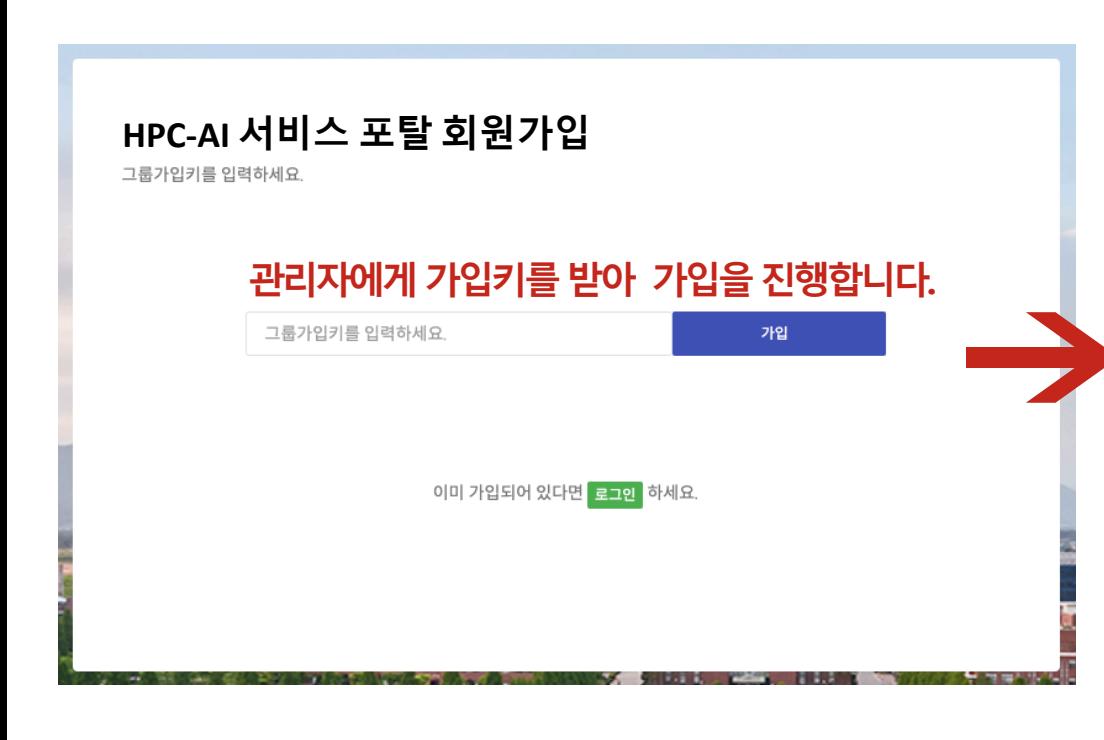

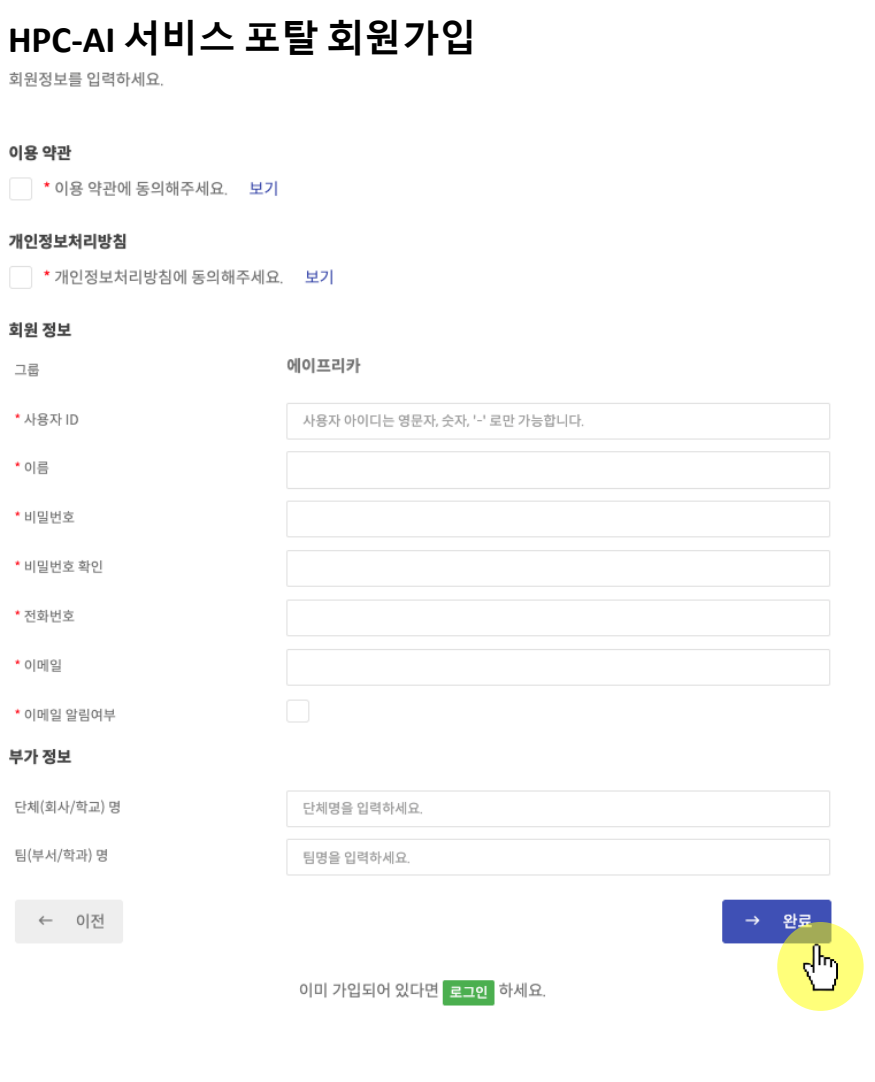

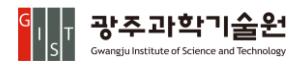

- 6 -

#### 1.3. 대시보드

#### **1) 그룹사용자/일반사용자 대시보드**

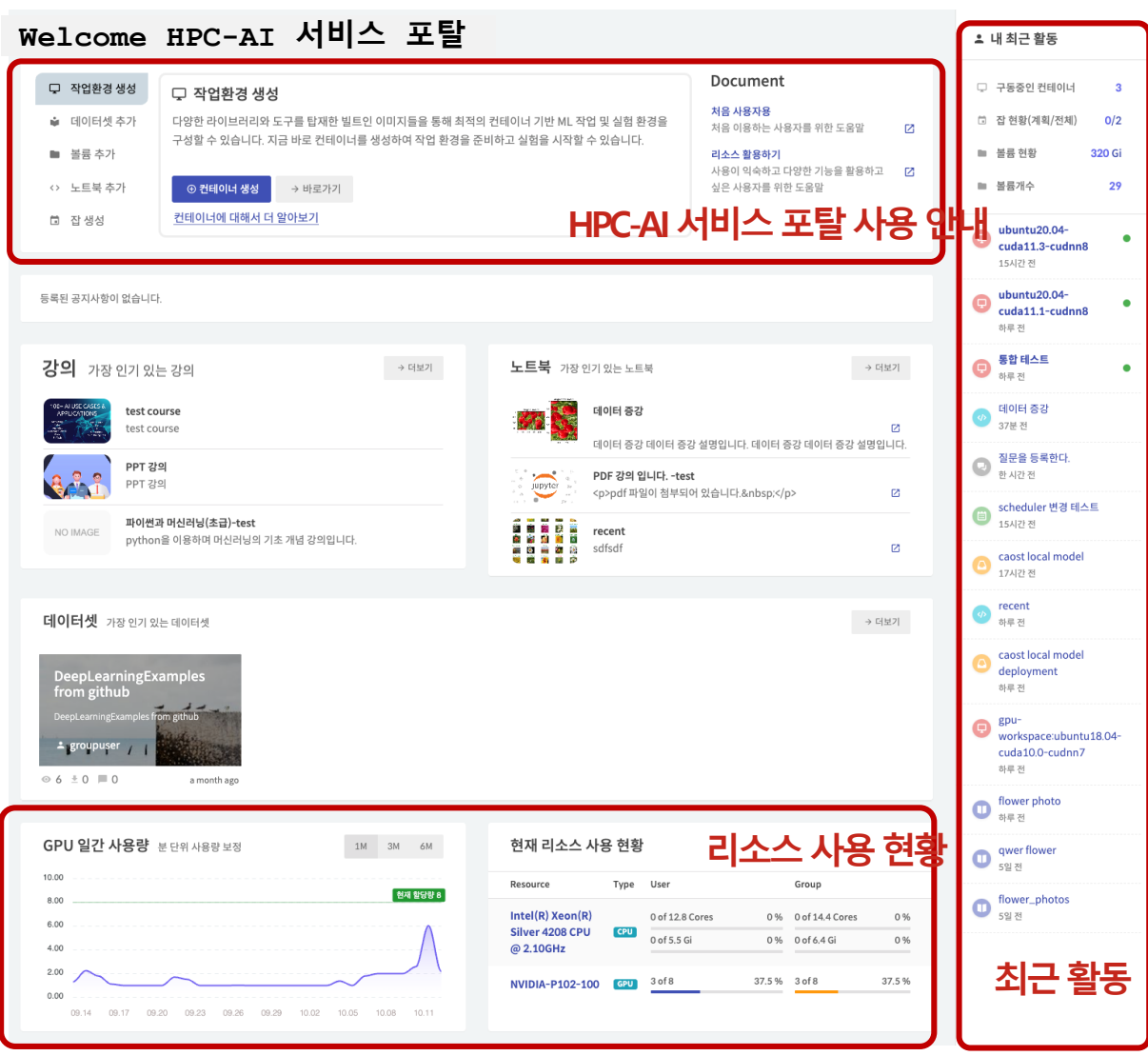

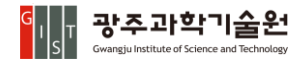

### 1.3. 대시보드

2) 그룹관리자 대시보드

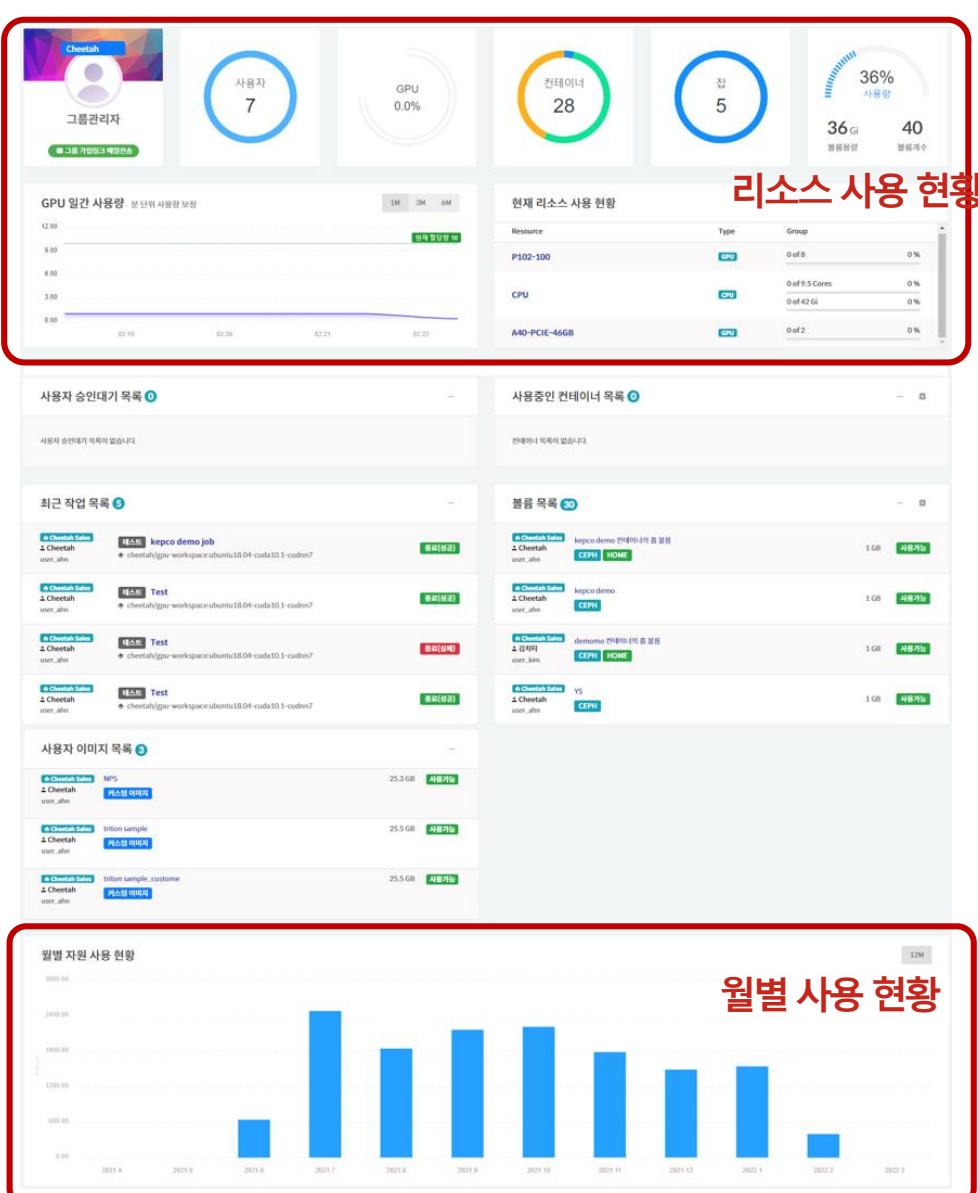

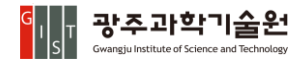

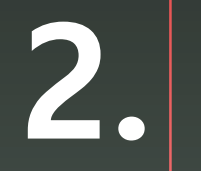

## 볼륨

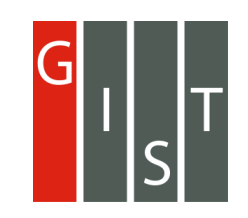

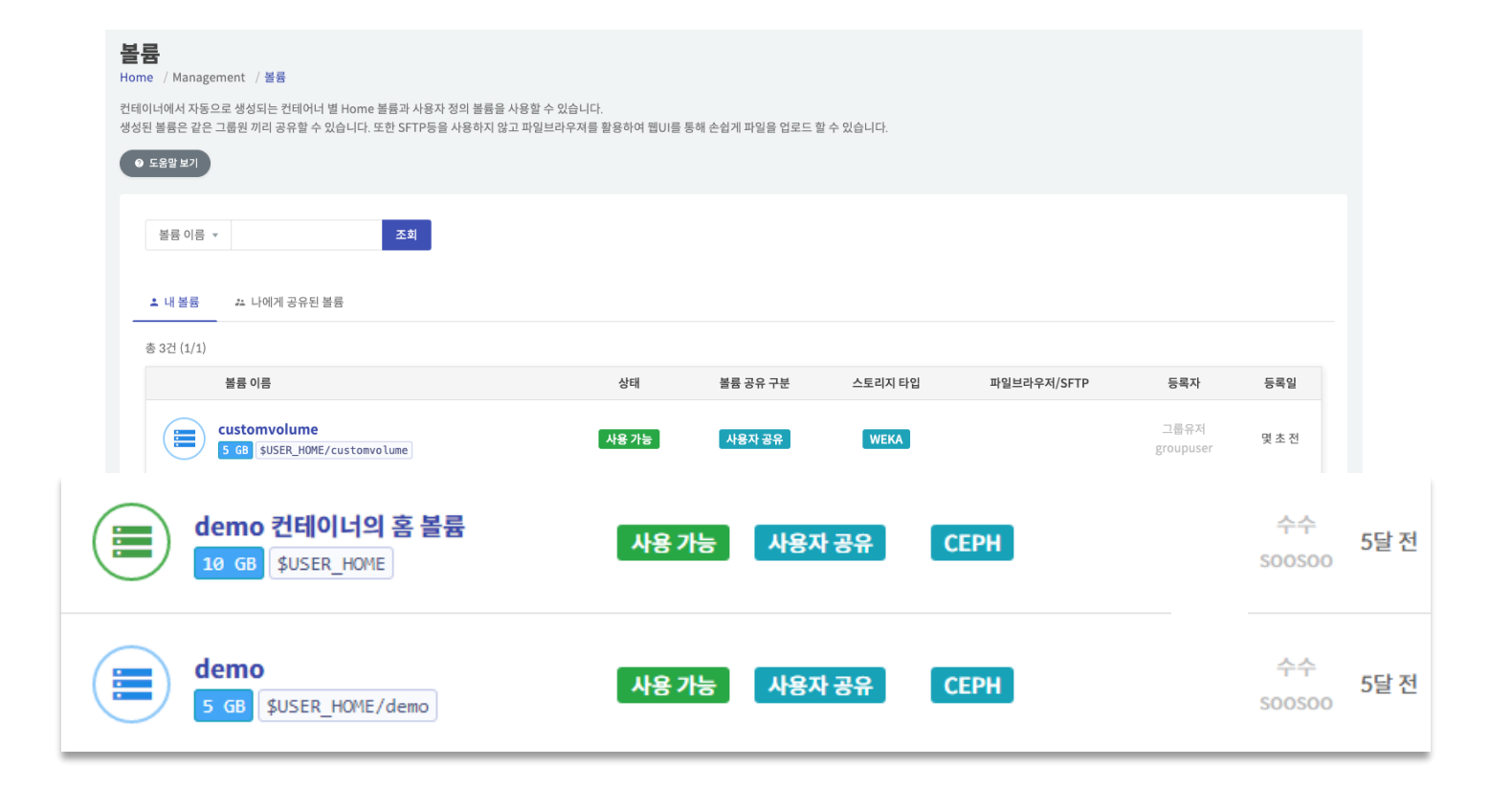

**Home 볼륨 컨테이너생성시기본으로제공되는볼륨으로 컨테이너생성과함께 자동생성 됩니다. 사용자 볼륨 필요에따라만들어서다른컨테이너나Job에서**

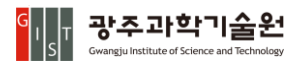

**공유할수 있는볼륨입니다.**

### 2.2. 사용자 볼륨 생성

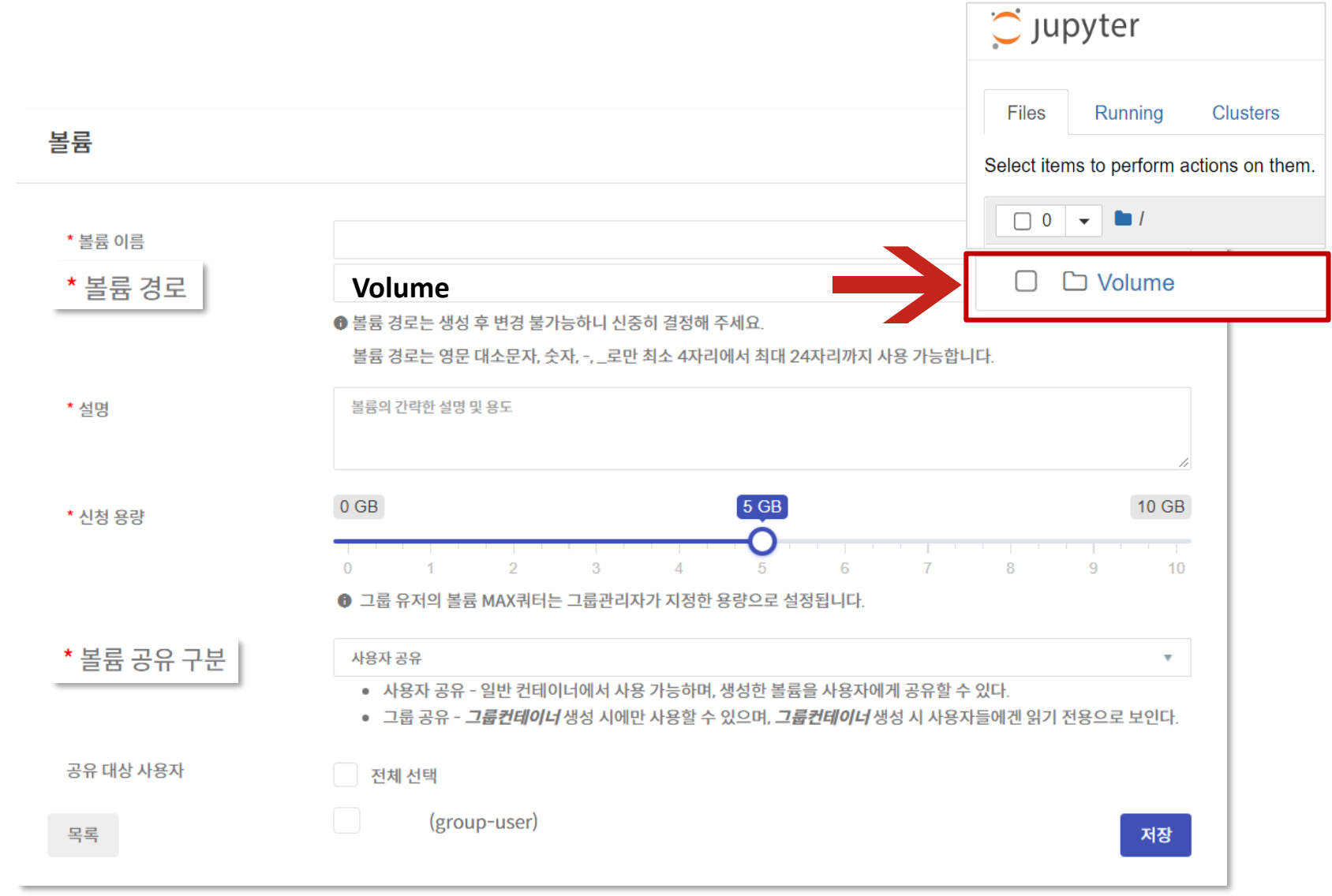

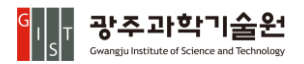

#### 2.3. 파일브라우저

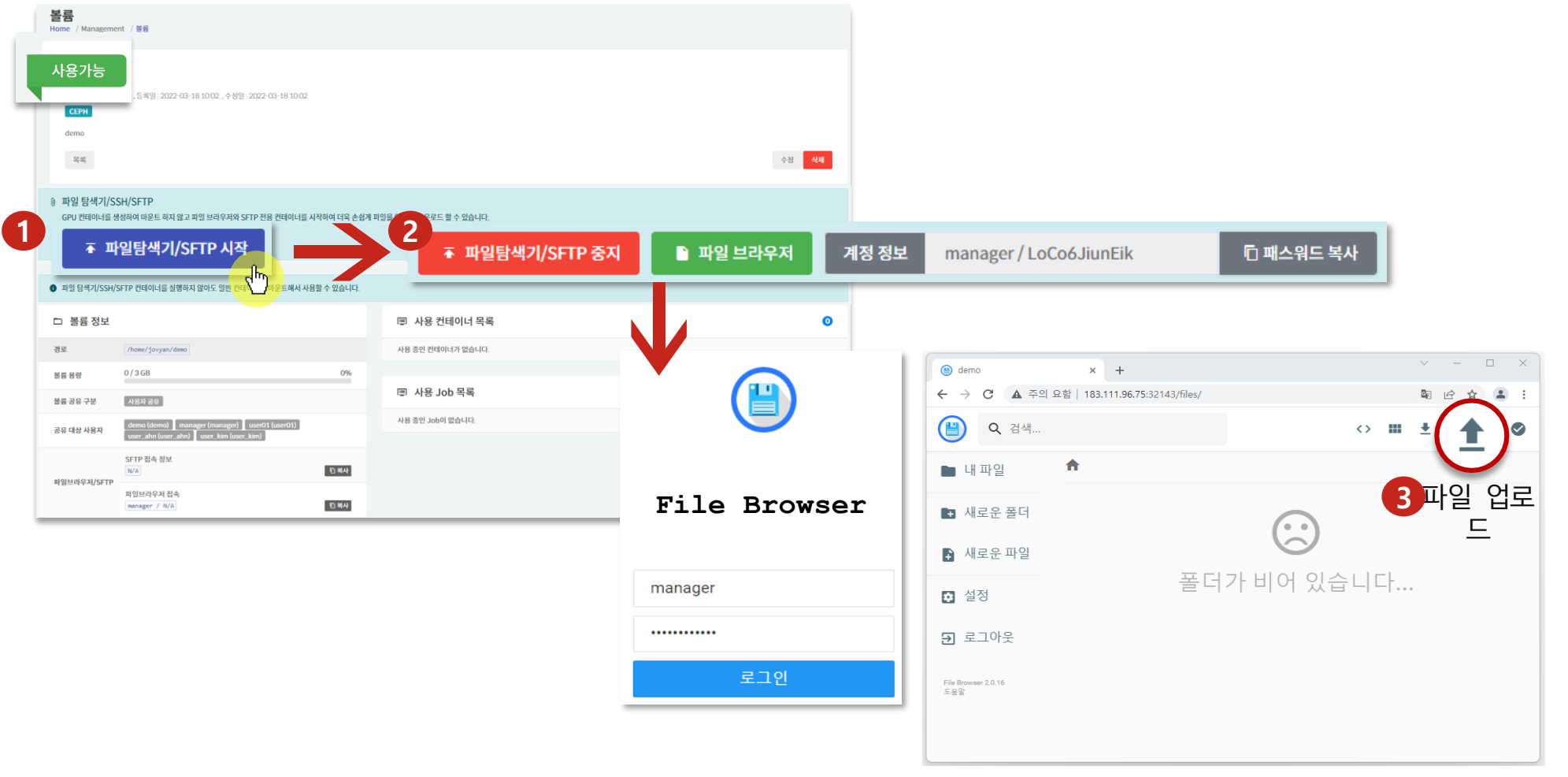

#### 대용량 파일 또는 100개 이상의 다량의 파일을 한번에 업로드 하는 경우, 안정적인 파일 전송을 위해 파일브라우저보다는 SFTP **사용을 권장합니다**

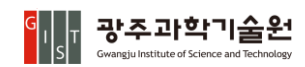

## **3. 데이터셋**

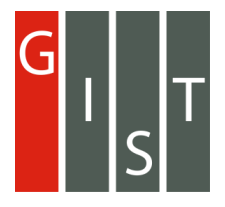

## 3.1. 데이터셋 기본유형 업로드

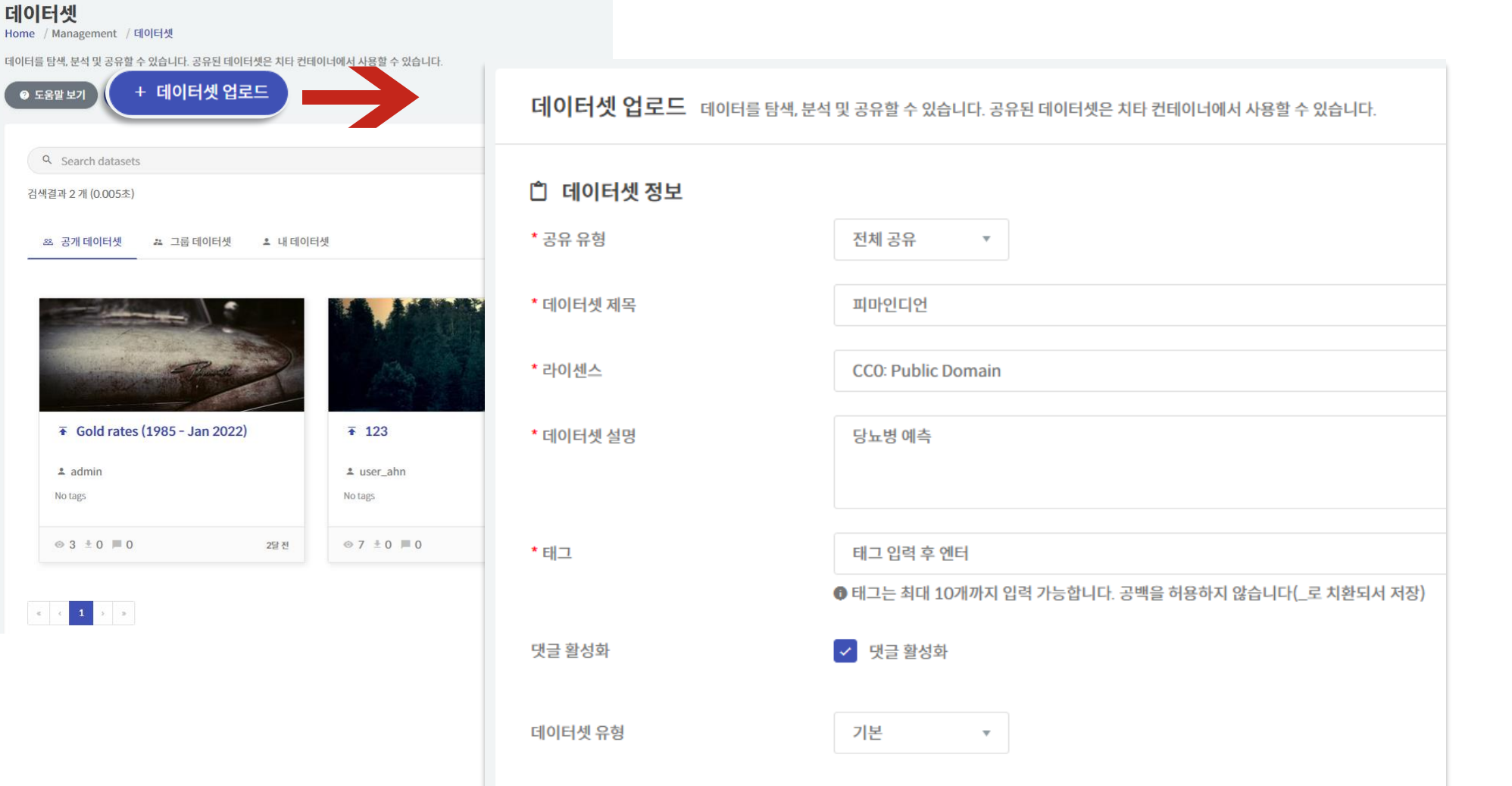

#### <mark>이</mark> 로스마학기술원

## 3.1. 데이터셋 기본유형 업로드

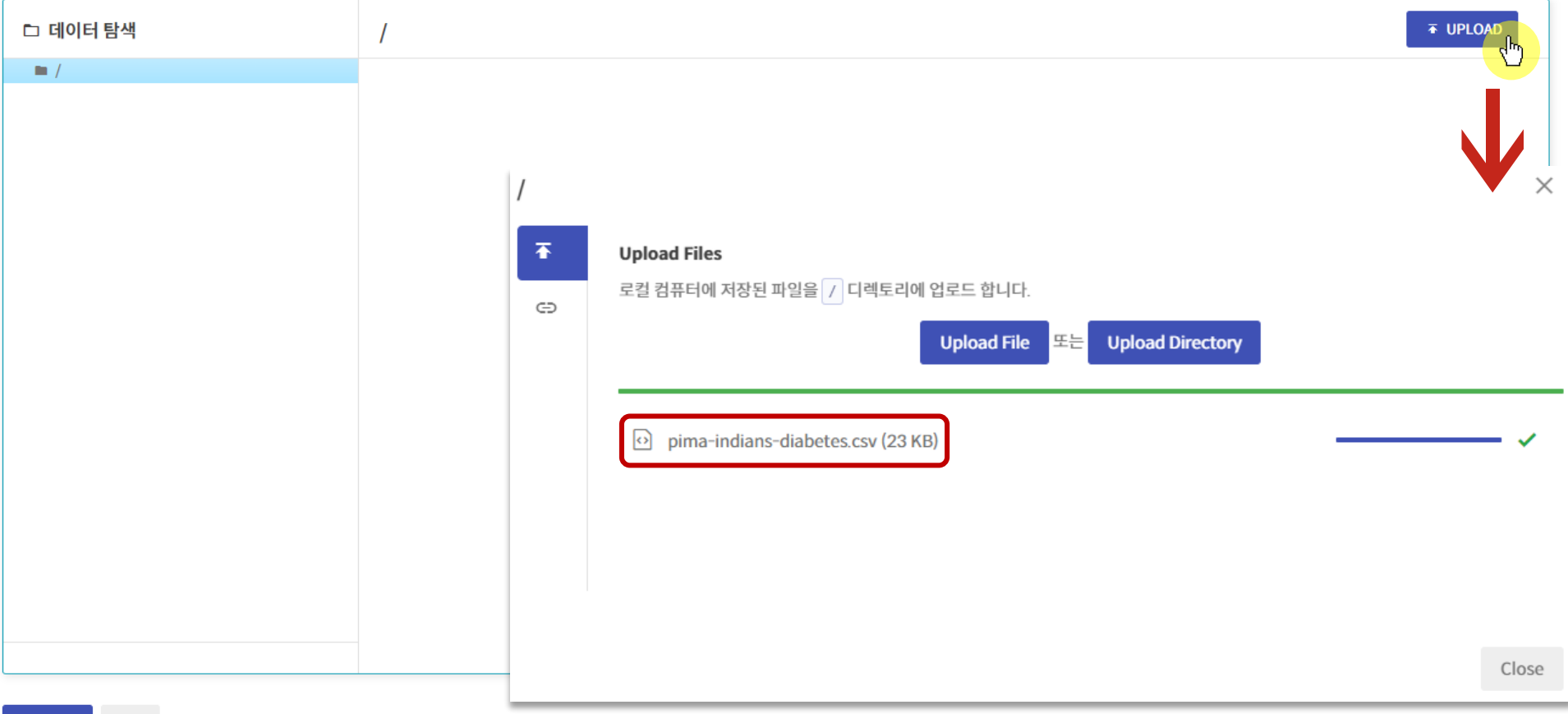

 $\overline{\bullet}$  업로드 취소

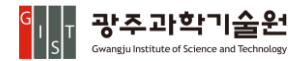

## 3.2. 데이터셋 GITHUB 유형 업로드

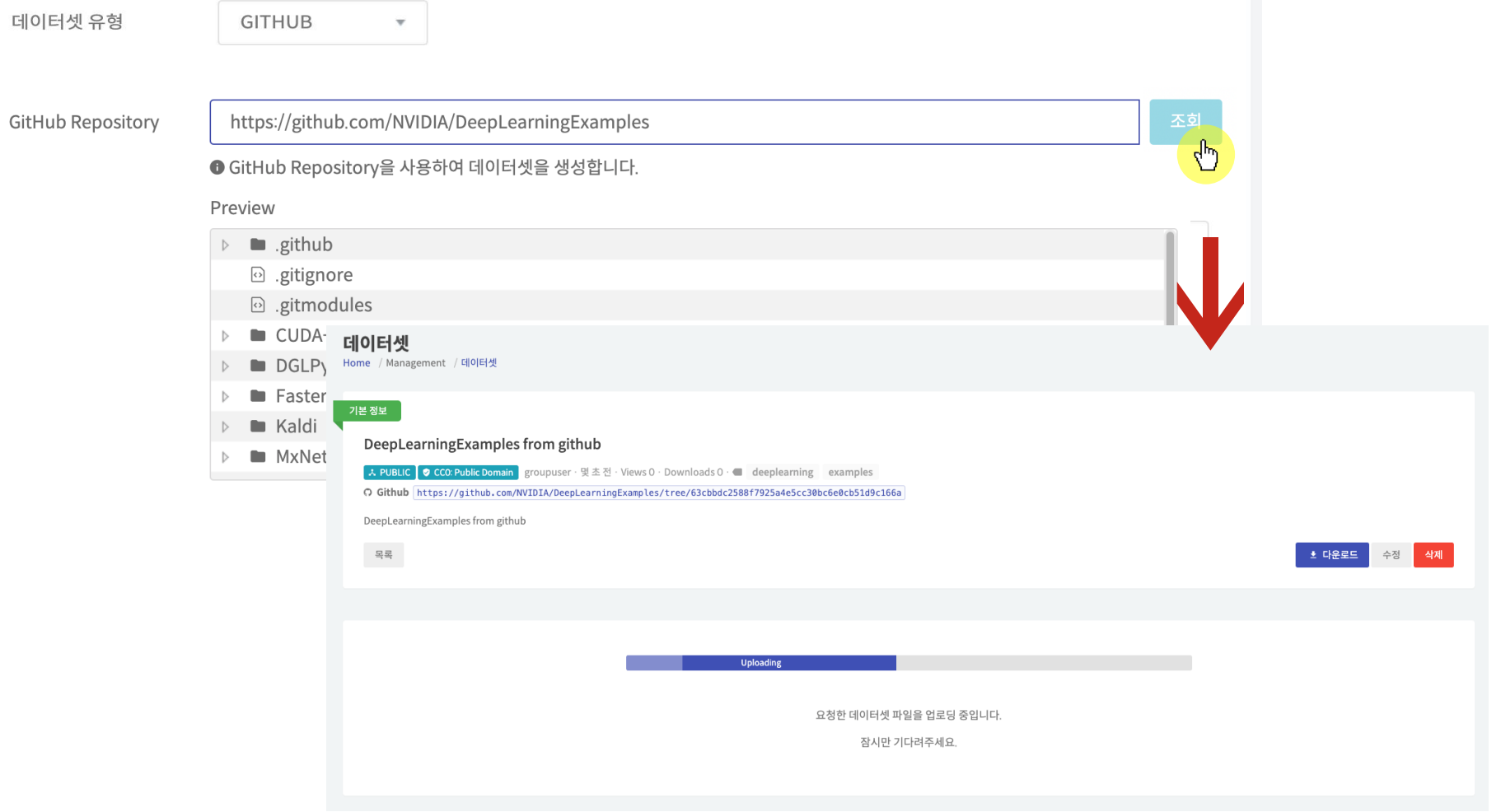

광주과학기술원  $\frac{G}{|S|}$ Gwangju Institute of Science and Technology

## **4. 컨테이너**

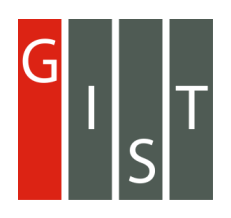

### 4.2. 컨테이너 생성

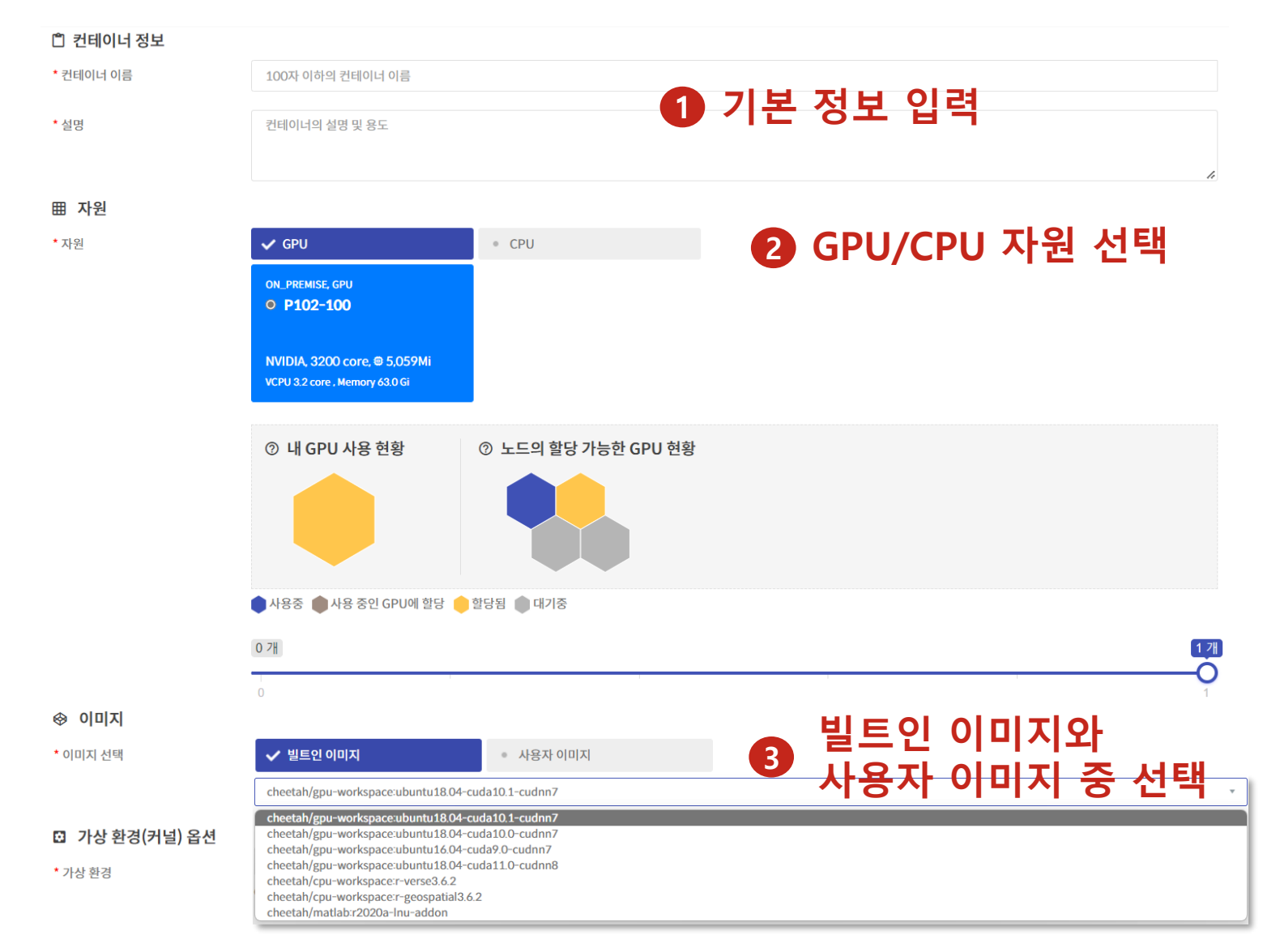

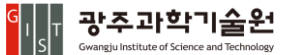

#### 4.1. 컨테이너 생성\_사용자 이미지

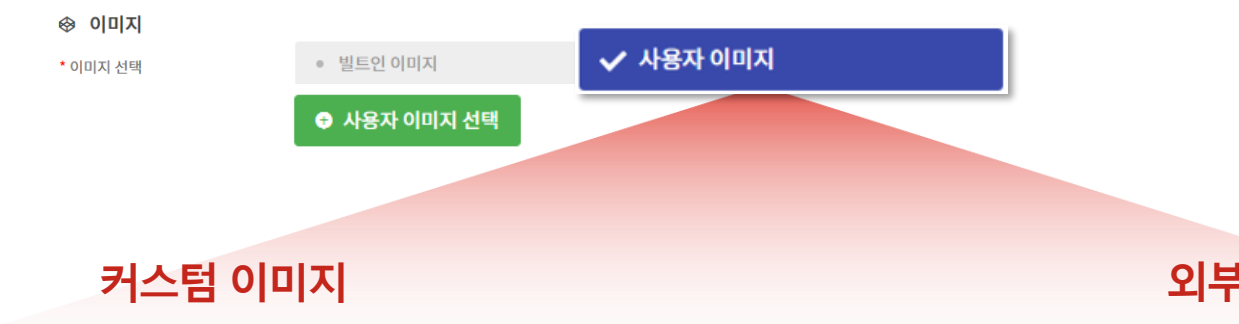

**구동중인컨테이너의특정시점에 컨테이너를**

#### **이미지로저장하고볼륨정보를스냅샷으로저장할수있습니다.**

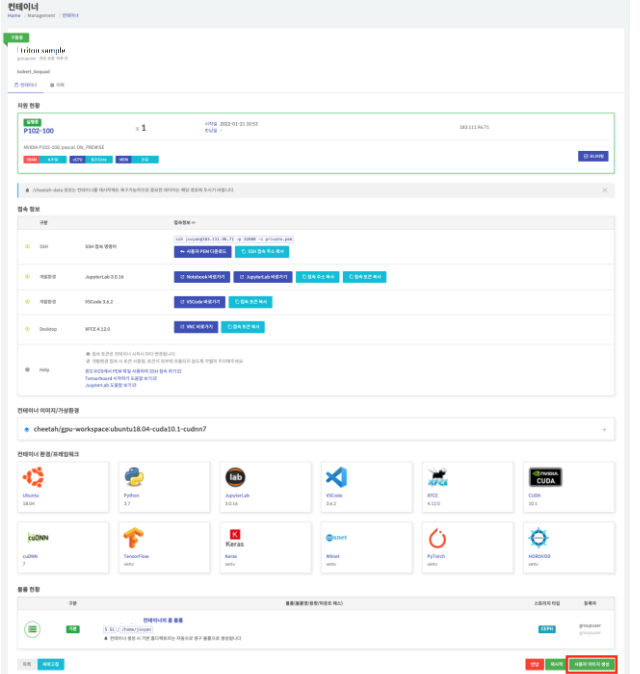

#### **외부 이미지**

#### **개인또는공개레파지토리의이미지 관리자에게요청후승인이되면외부이미지사용이가능합니다.**

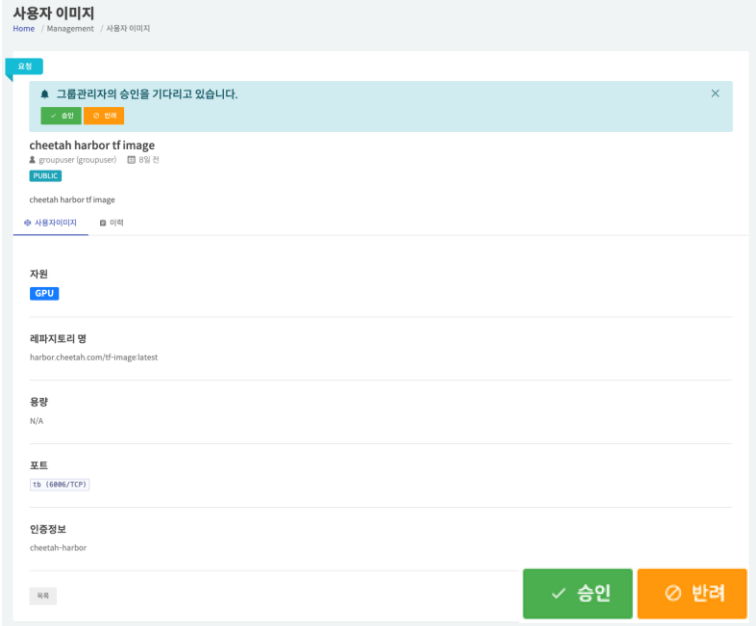

#### 4.1. 컨테이너 생성

구성 환경

... 컨테이너 환경 Ż lab X **DIVIDIA.** CUDA. **XFCE CUDA** Ubuntu Python JupyterLab **VSCode**  $3.7$  $2.2.8$  $4.12.0$ 18.04  $3.6.2$  $10.1$  $K$  $\Delta$ cuDNN mxnet Keras **CUDNN TensorFlow MXnet HOROVOD Keras** PyTorch  $\overline{7}$ venv venv venv venv venv

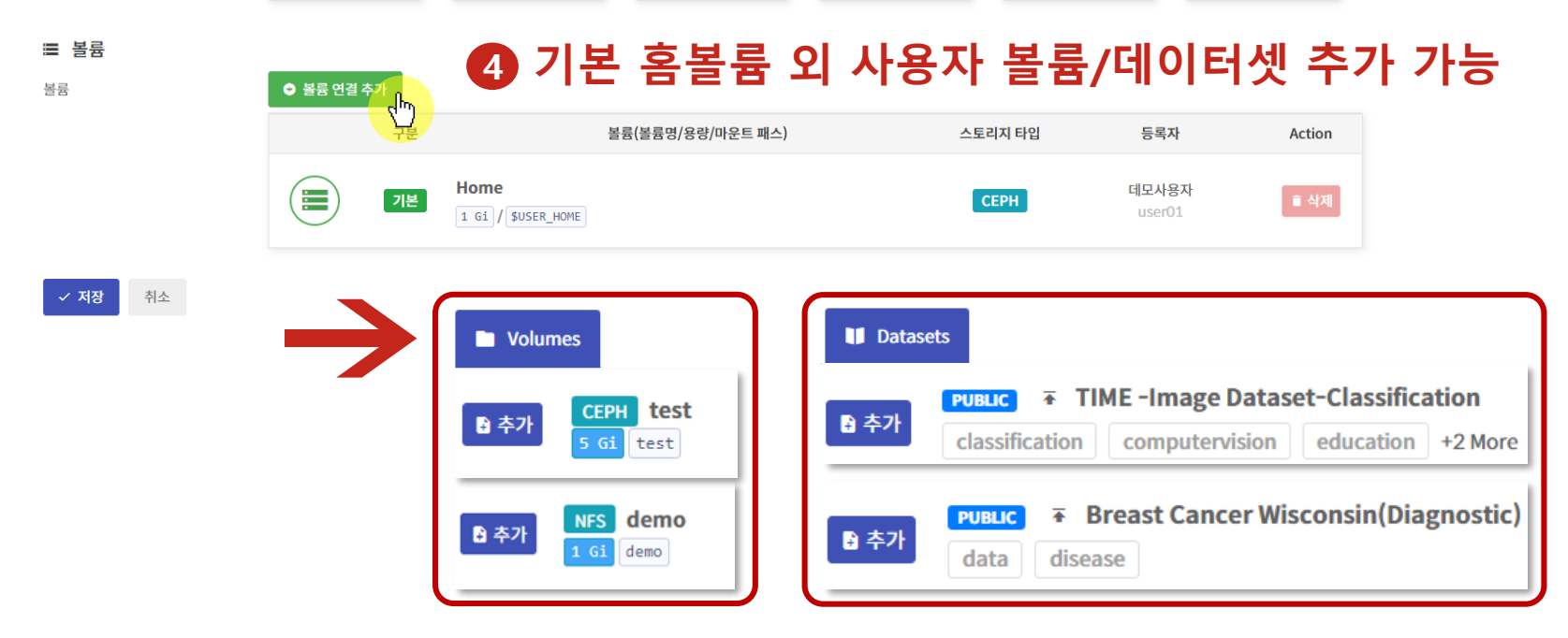

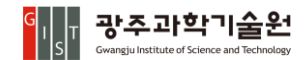

### 4.2. 컨테이너 실행

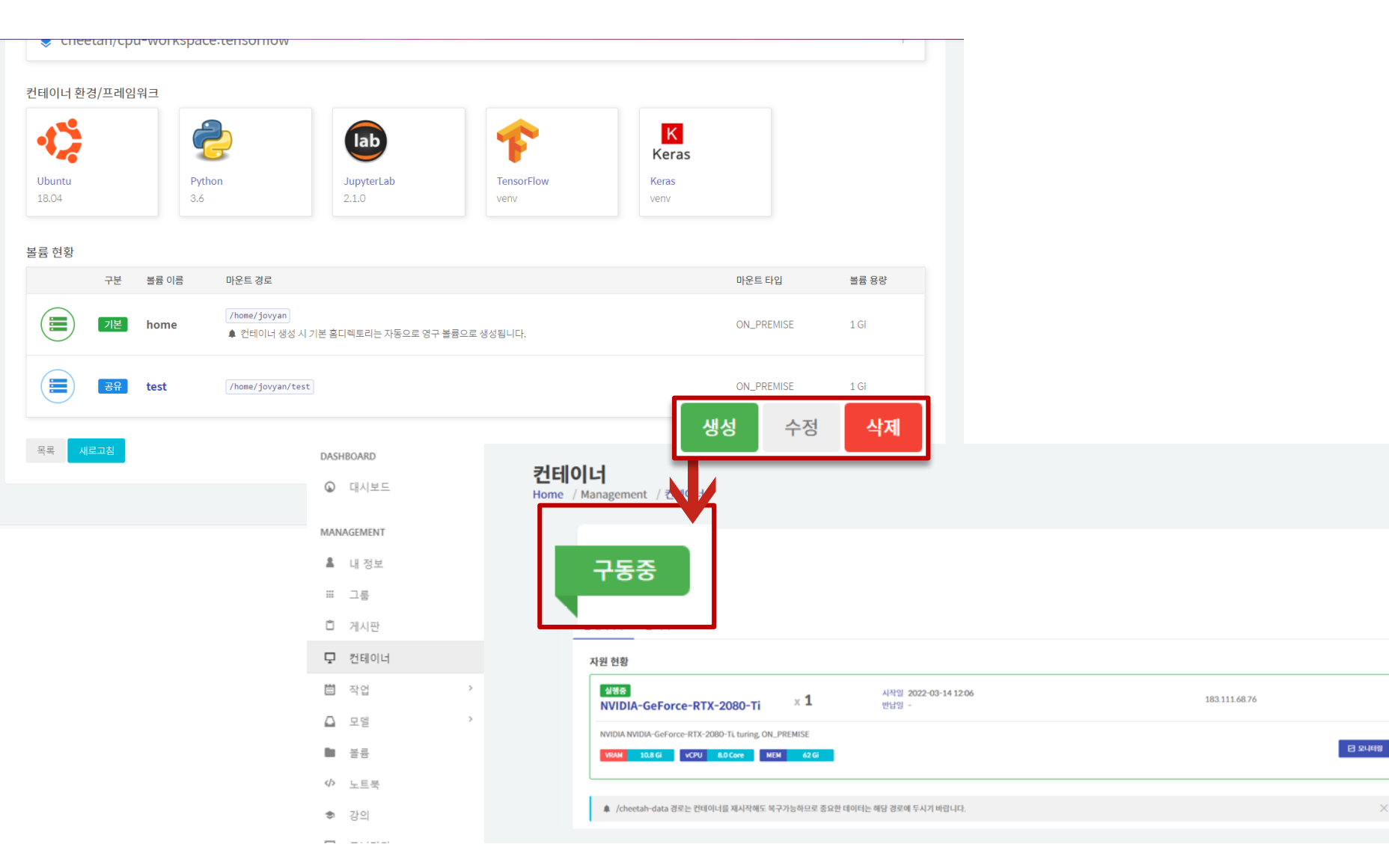

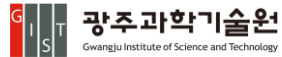

 $\times$ 

### 4.2. 컨테이너 실행

#### 자원 현황

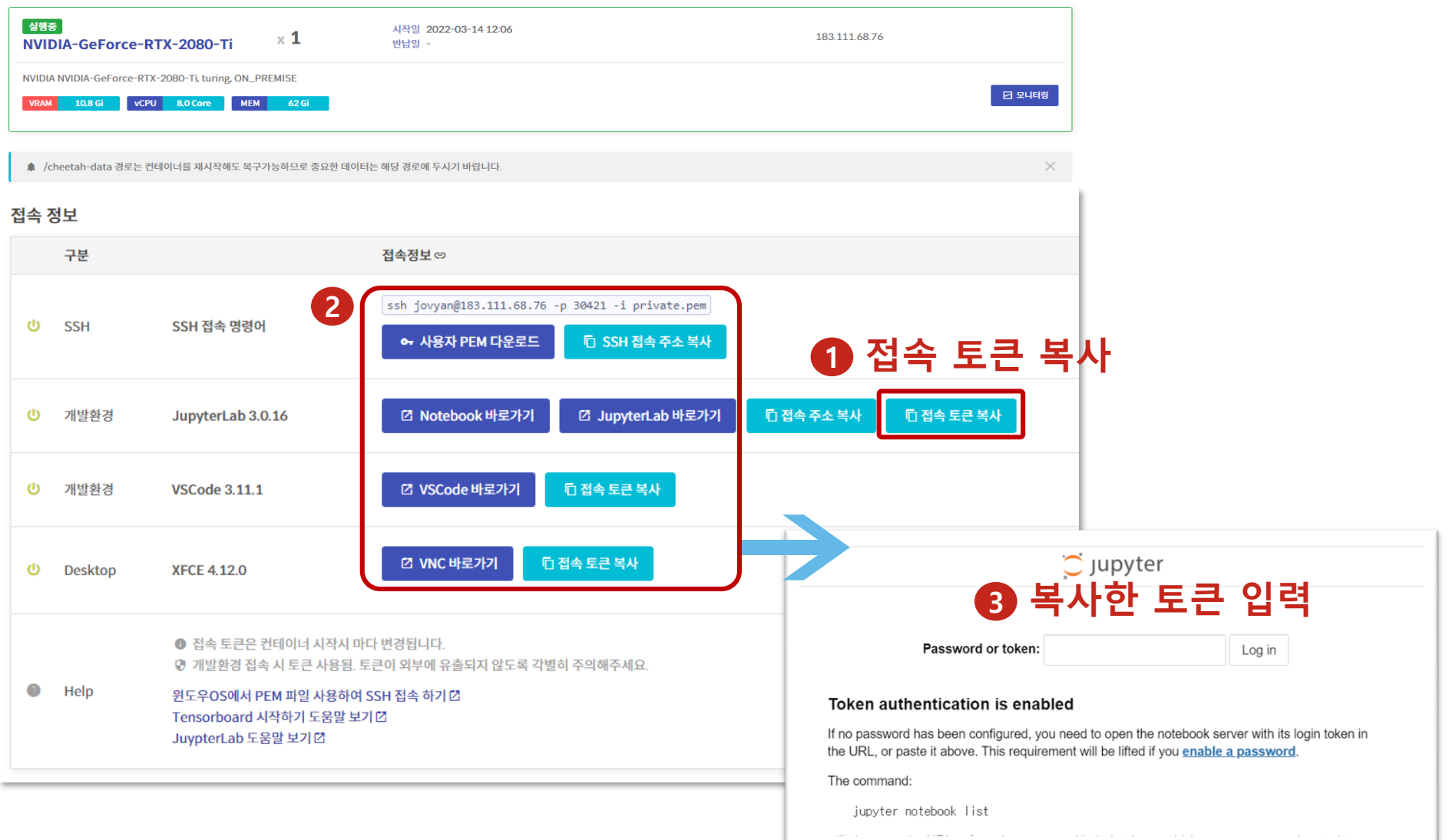

광주과학기술원 Gwangju Institute of Science and Technology

#### 4.3. 컨테이너 반납/삭제

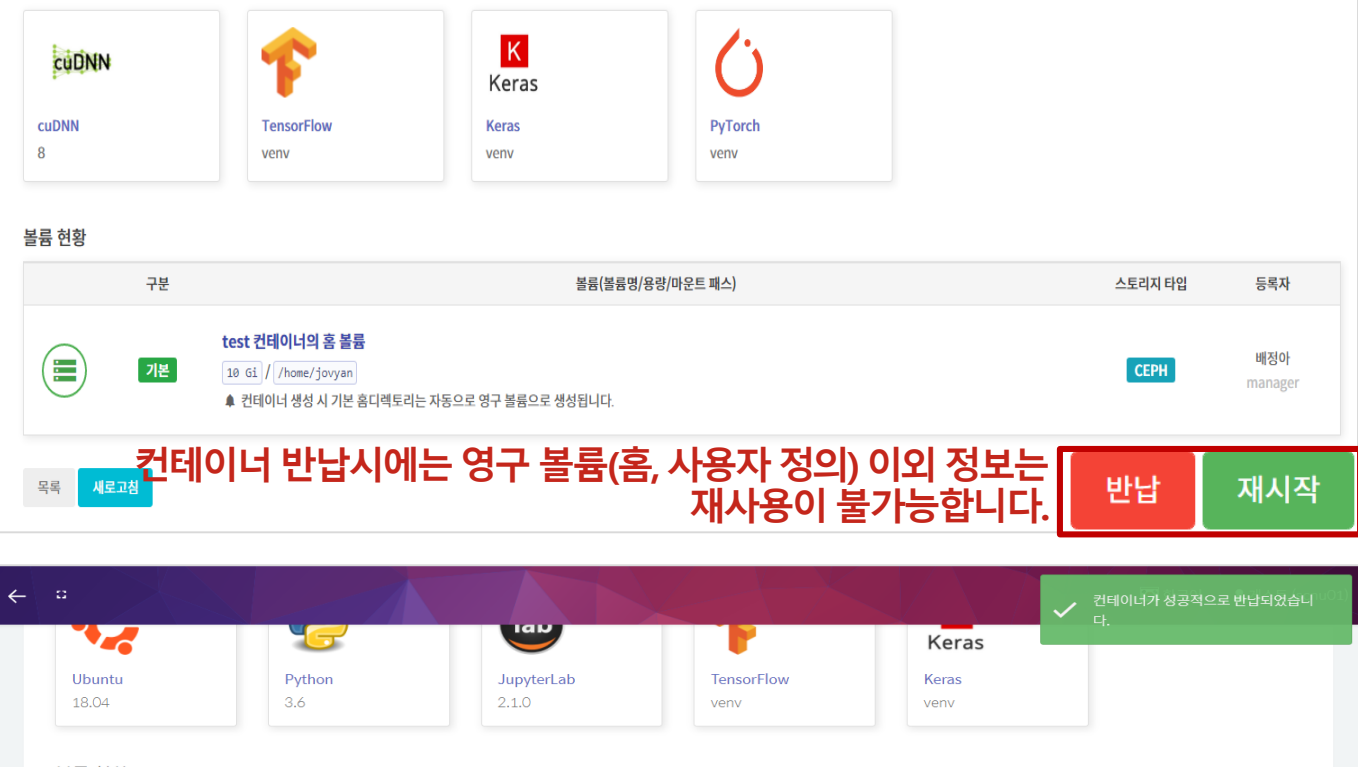

볼륨 현황 구분 볼륨 이름 마운트 경로 마운트 타입 볼륨 용량 Έ /home/jovyan 기본  $1\,\mathrm{Gi}$ home ON\_PREMISE ● 컨테이너 생성 시 기본 홈디렉토리는 자동으로 영구 볼륨으로 생성됩니다. ÷ 공유 test /home/jovyan/test ON\_PREMISE  $1 Gi$ **홈볼륨도같이 삭제되어복구가불가능하므로중요한데이터는** 삭제 목록 새로고침 **사용자볼륨을추가하여사용하시길권장 드립니다.** 

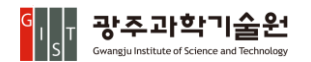

## 잡스케쥴링

5.

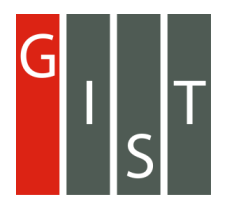

## 5.1. 잡스케쥴링 생성

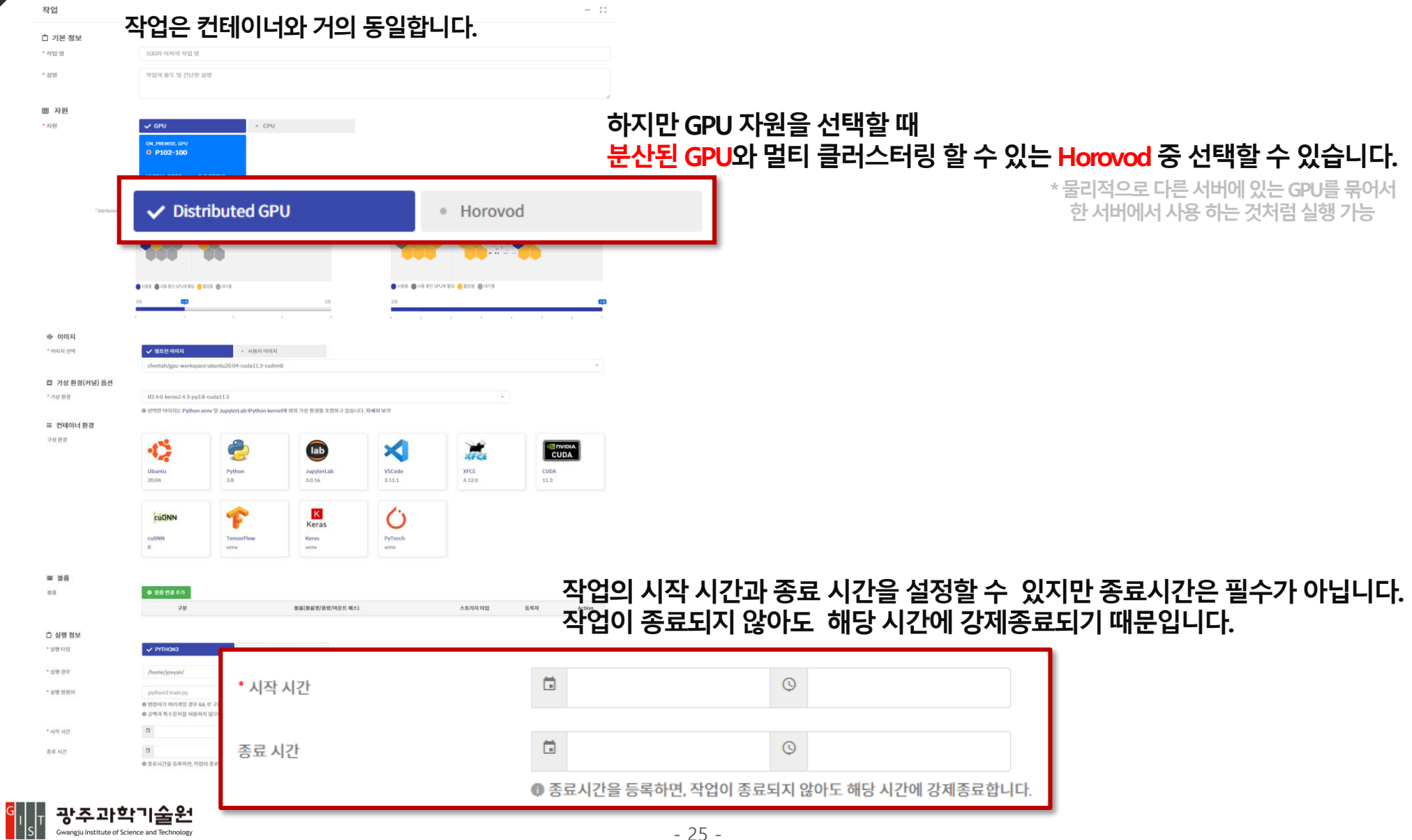

### 5.1. 잡스케쥴링 생성

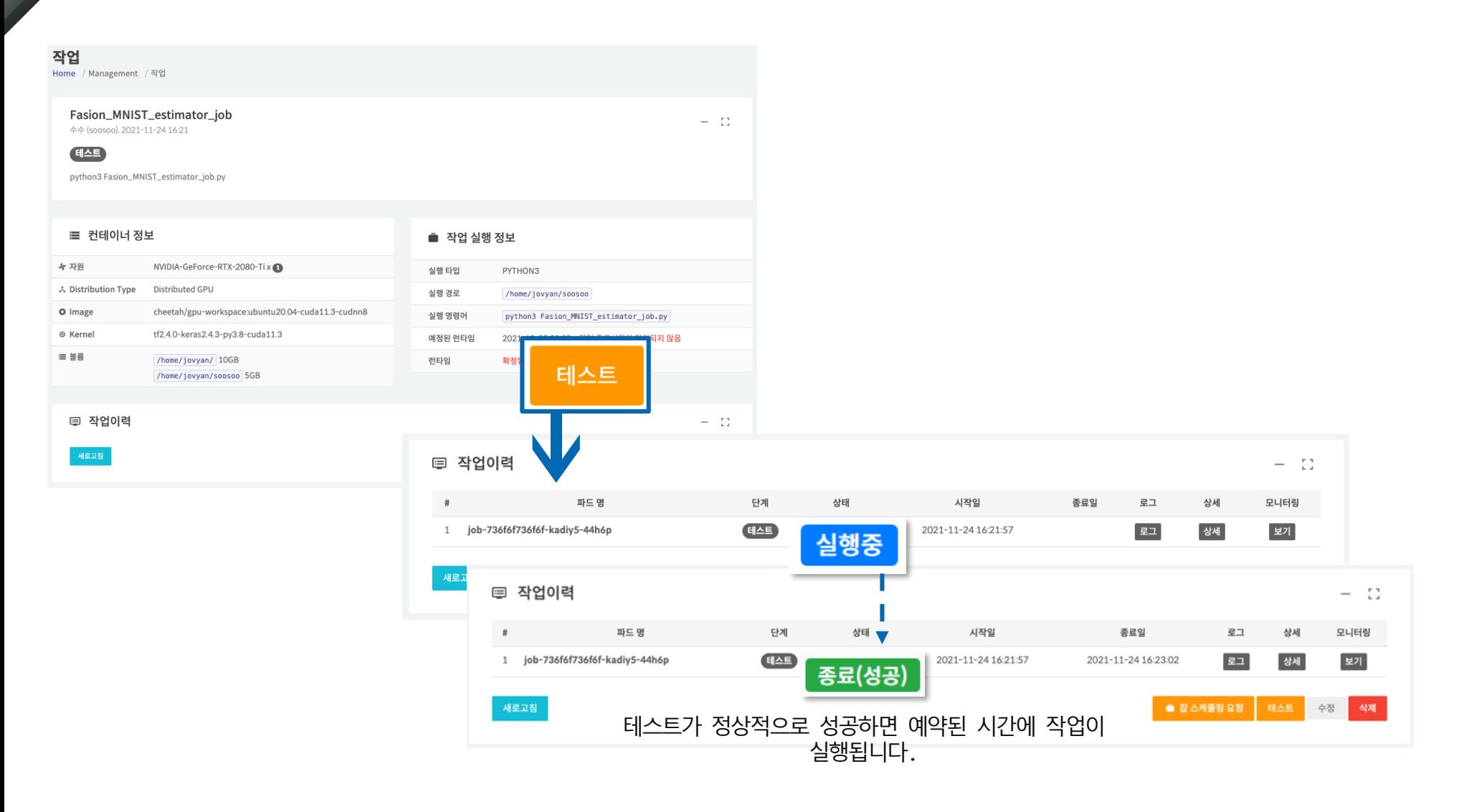

광주과학기술원 Gwangju Institute of Science and Technology

### 5.2. 잡스케쥴링 확인

광주과학기술원

#### 스케쥴

Home / Management / 스케쥴

계획된 작업들의 일정을 한 눈에 확인할 수 있습니다.

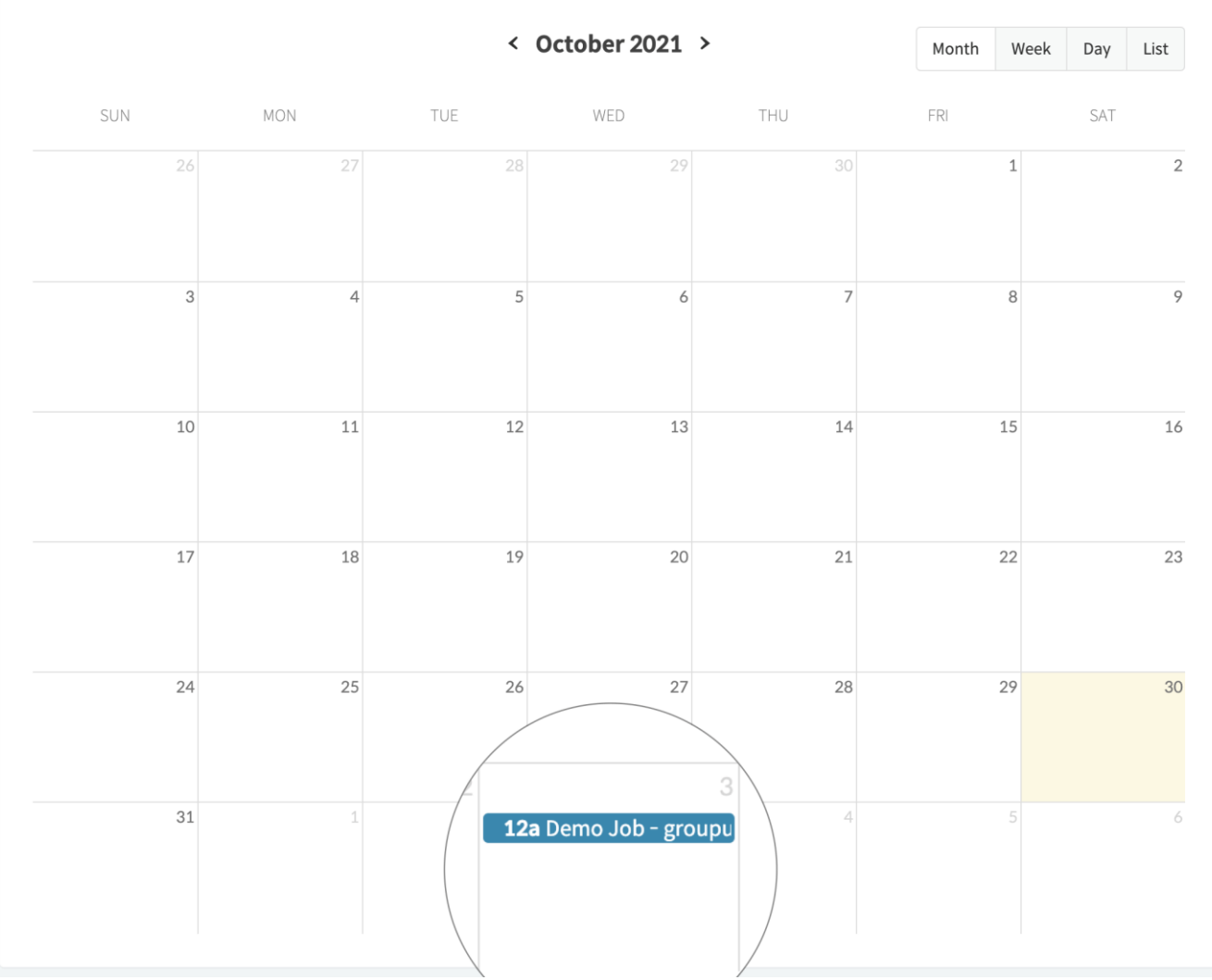

## **6. 모델/모델배포**

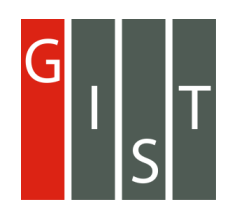

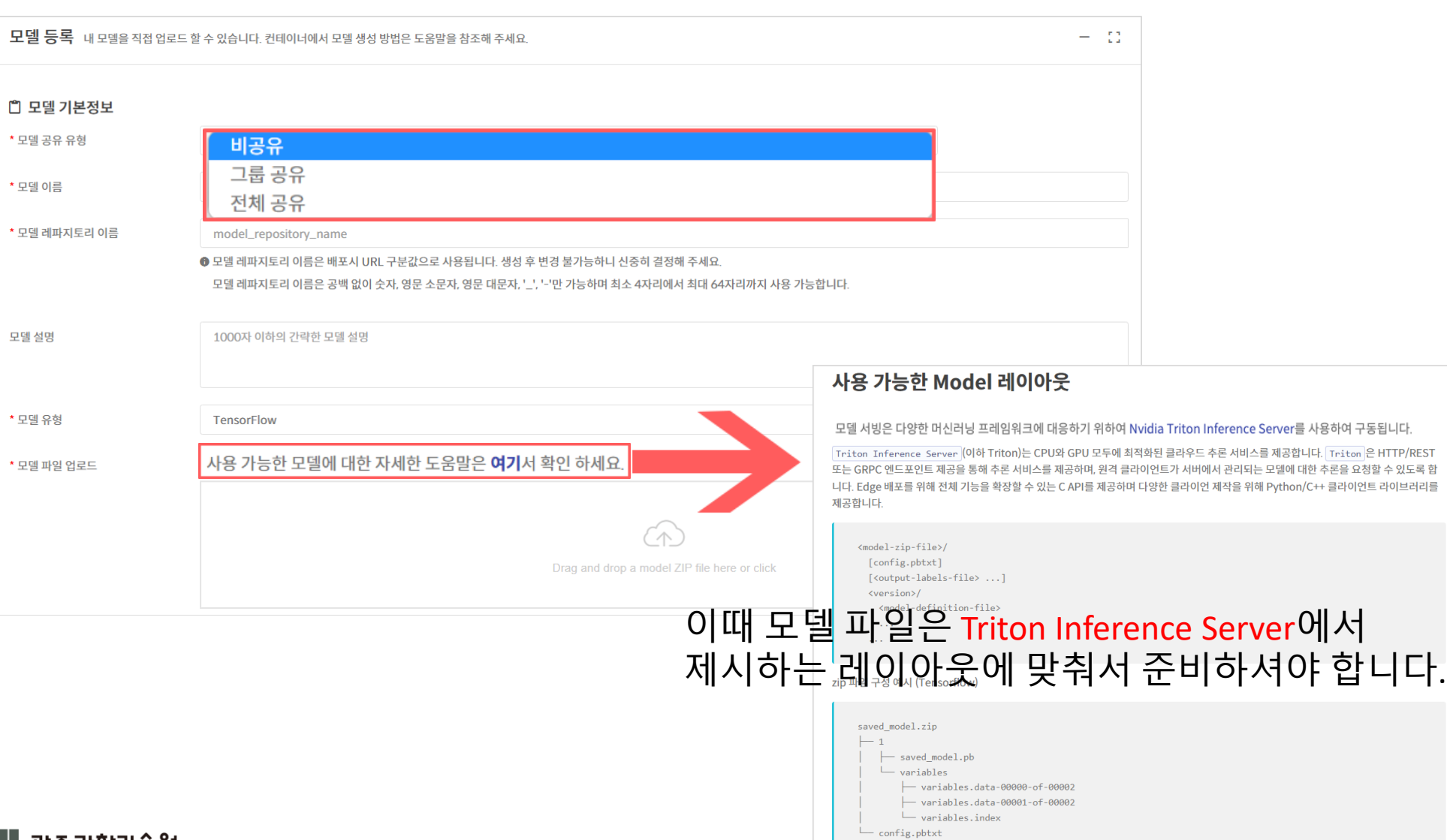

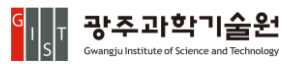

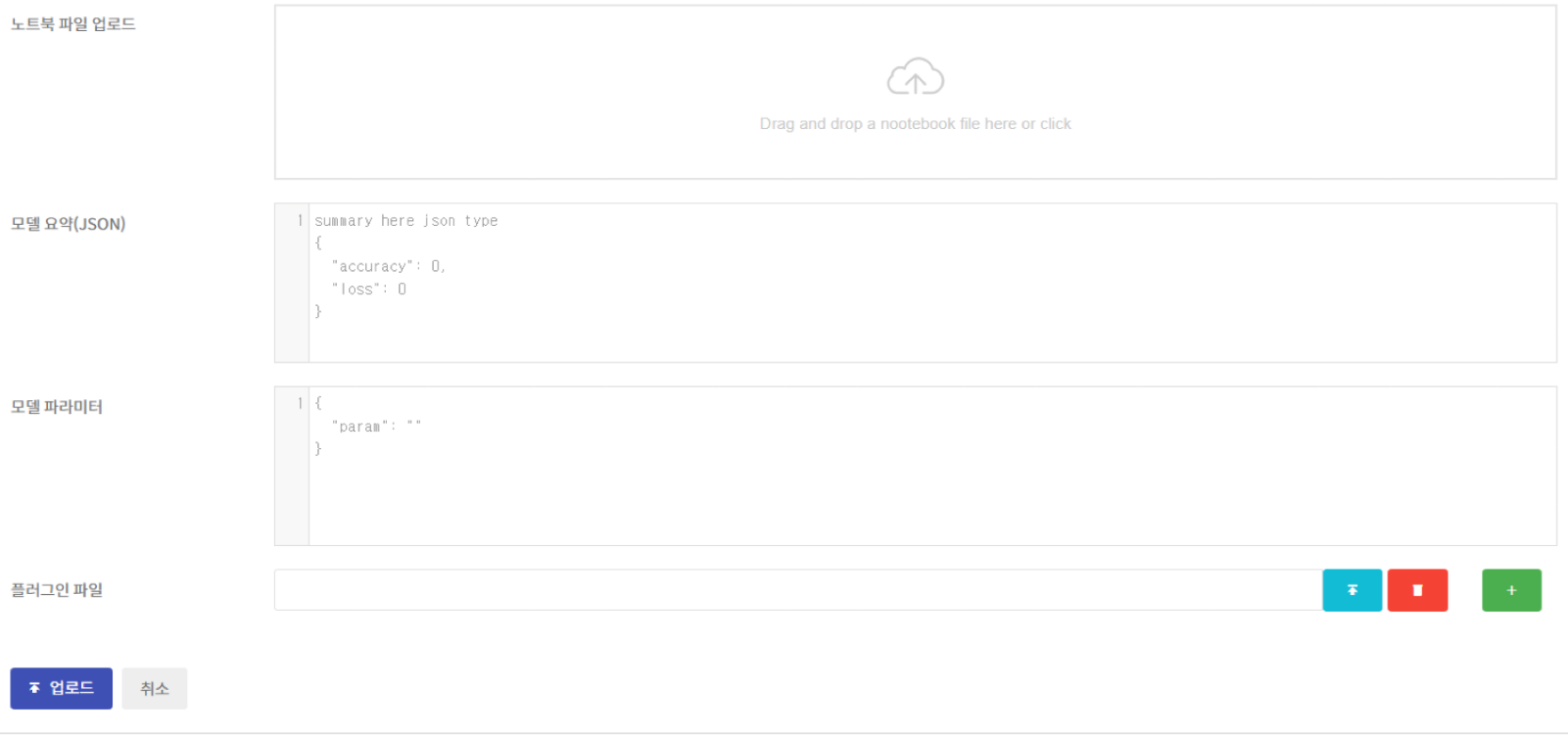

╏ᅠ광주과학기술원  $\left.\frac{G}{S}\right|_S$ 

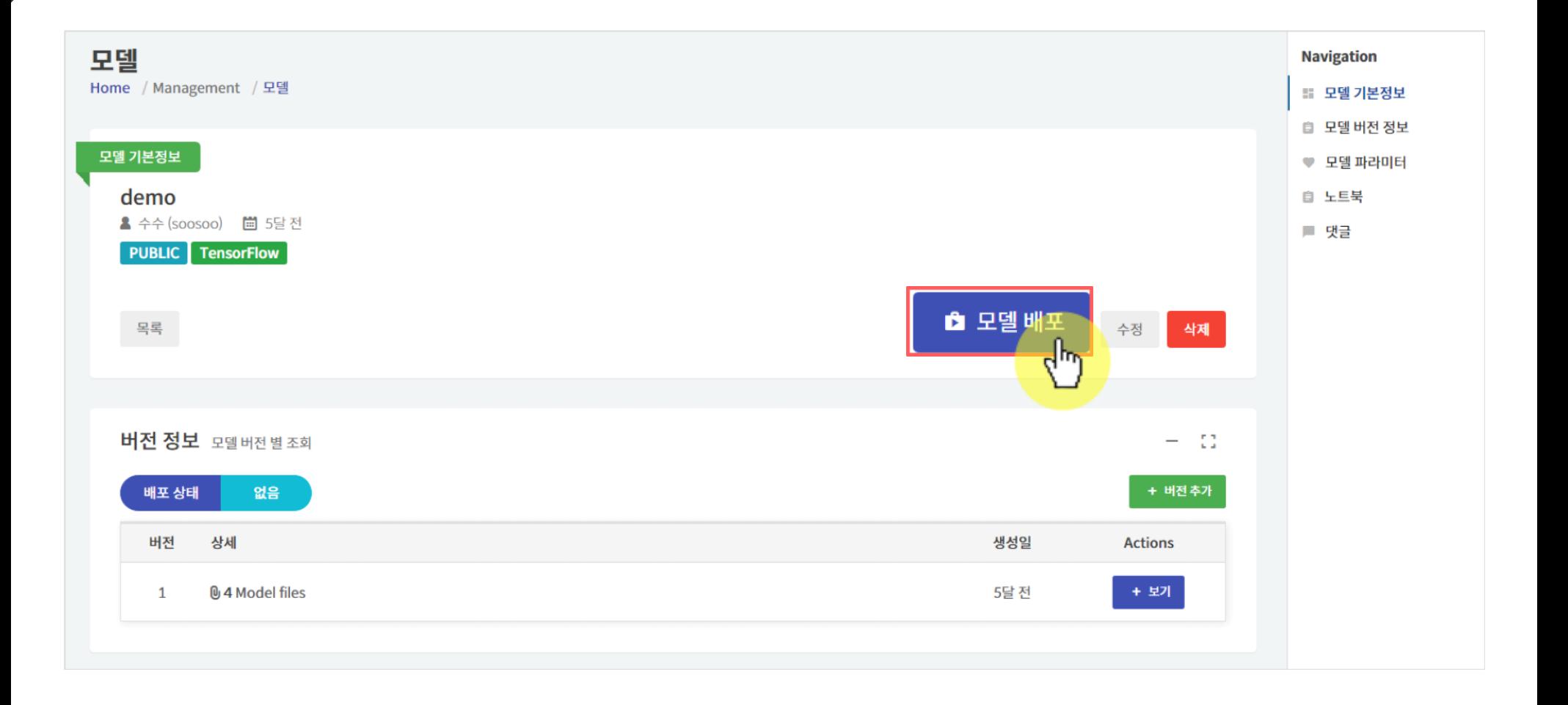

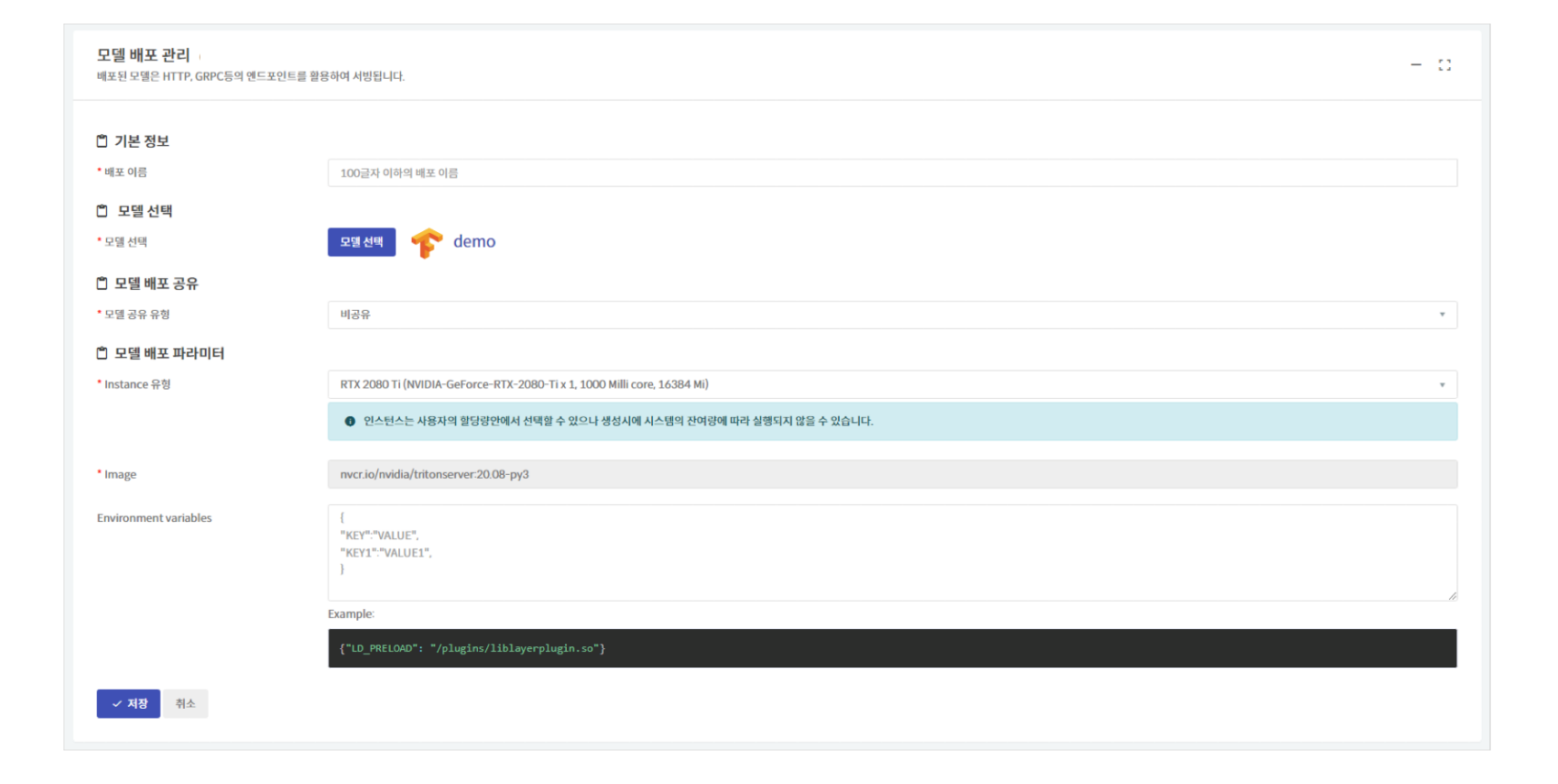

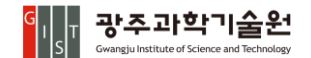

 $curl -v \backslash$ -H "Content-Type: application/json" \ -H "model-deployment-sn: 888" \ -X GET http:// :8000/v2/health/live Note: Unnecessary use of -X or --request, GET is already inferred. Trying the contract of the contract of the contract of the contract of the contract of the contract of the contract of the contract of the contract of the contract of the contract of the contract of the contract of the con  $\star$ \* TCP\_NODELAY set \* Connected to ( ) port 8000 (#0) > GET /v2/health/live HTTP/1.1 > Host: 18000 > User-Agent: curl/7.64.1 > Accept:  $\star/\star$ > Content-Type: application/json > model-deployment-sn: 888 HTTP/1.1 200 OK < content-tength: 0 < content-type: text/plain < x-envoy-upstream-service-time: 4 < date: Thu, 17 Dec 2020 05:32:31 GMT < server: istio-envoy ٨ \* Connection #0 to host left intact \* Closing connection 0

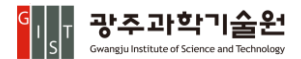

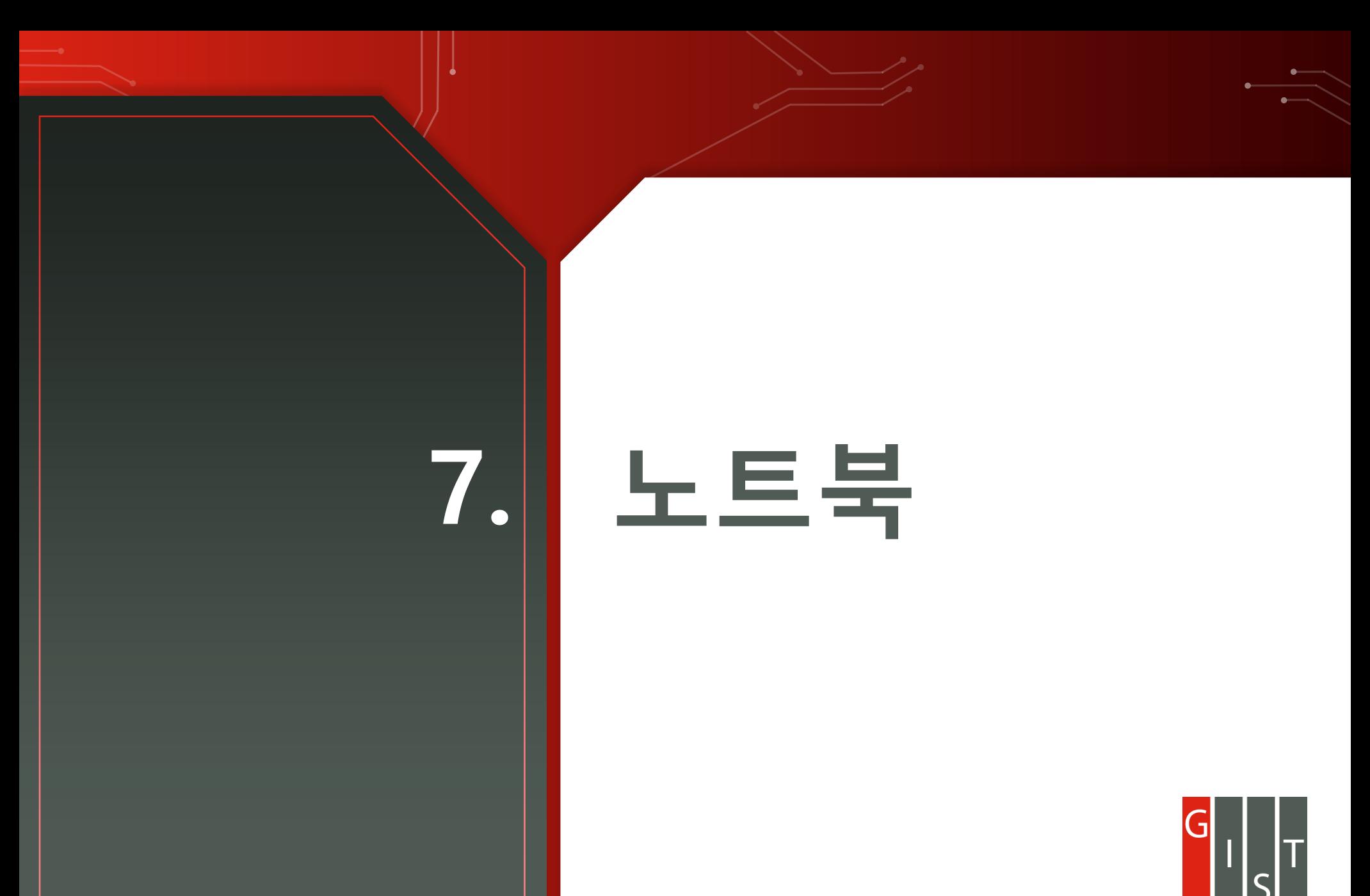

### 7.1 노트북 등록

#### 노트북

Home / Management / 노트북

실험 중인 컨테이너에서 업로드하거나 직접 업로드한 Jupyter Notebook을 다른 사용자에게 자유롭게 공유하고 의견을 나눌 수 있습니다. 공유된 노트북은 치타 컨테이너에서 자유롭게 추가하여 사용할 수 있습니다.

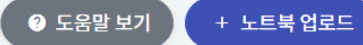

#### □ 노트북 업로드 정보

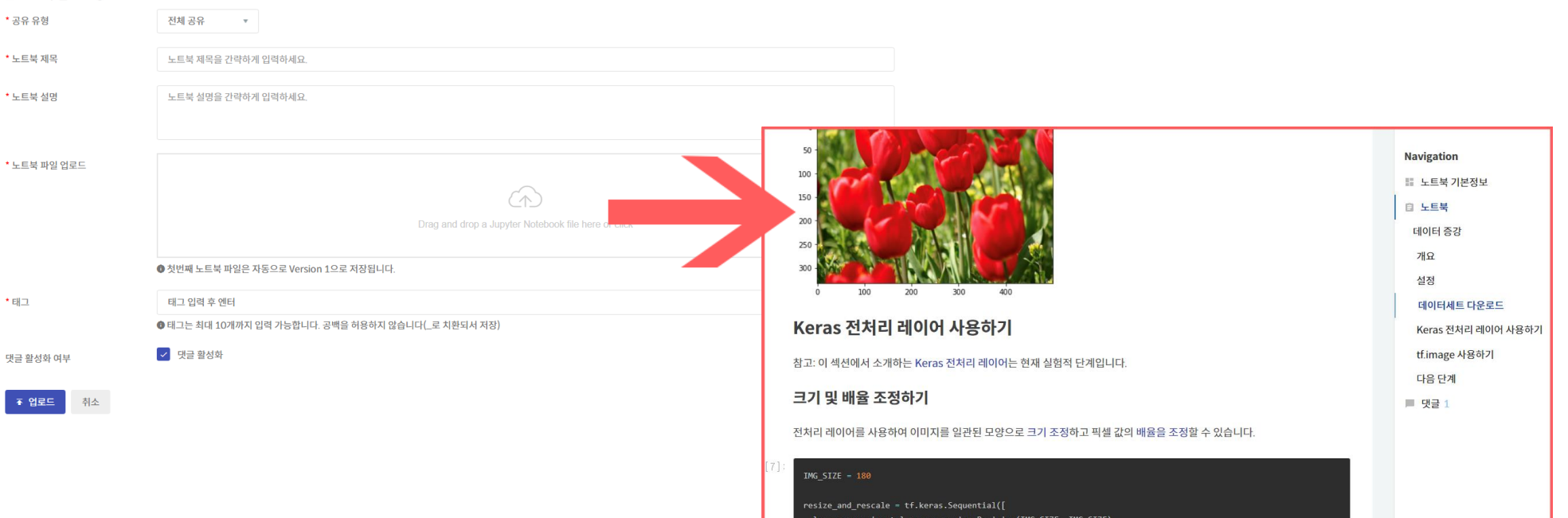

#### 7.2. 컨테이너로 복사

#### 노트북 기본정보

목록

#### [LightGBM Classifier] 고객 만족 데이터세트를 이용한 고객 만족 예측 분석

<mark>ス PUBLIC</mark> 시스템관리자 · 7달 전 · Views 44 · Downloads 7 · ■ grid\_searchcv\_parameter\_tuning lightgbm\_santander\_custsat plot\_importance\_for\_feature\_importance sklearn\_eda xgboost\_classifier\_customer\_satisfaction

캐글의 산탄데르 고객 만족 데이터세트의 고객 만족 여부를 XGBoost 와 LigihtGBM 을 활용해 예측. 산탄데르 고객 만족 예측 분석은 370개 피처 로 클래스 레이블 명은 Target 이며 1이면 불만 고객, 0은 만족. 데이터 전처리와 auc 성능평가를 기준으로 GridSearchCV 로 최적 파라미터를 탐 색하여 XGBClassifier 로 이전 0.8445 에서 0.8463 으로 개선. LightGBM Classifier 로 GridSearchCV 로 최적파라미터를 통해 ROC AUC 0.8417

Version  $1$   $*$ 

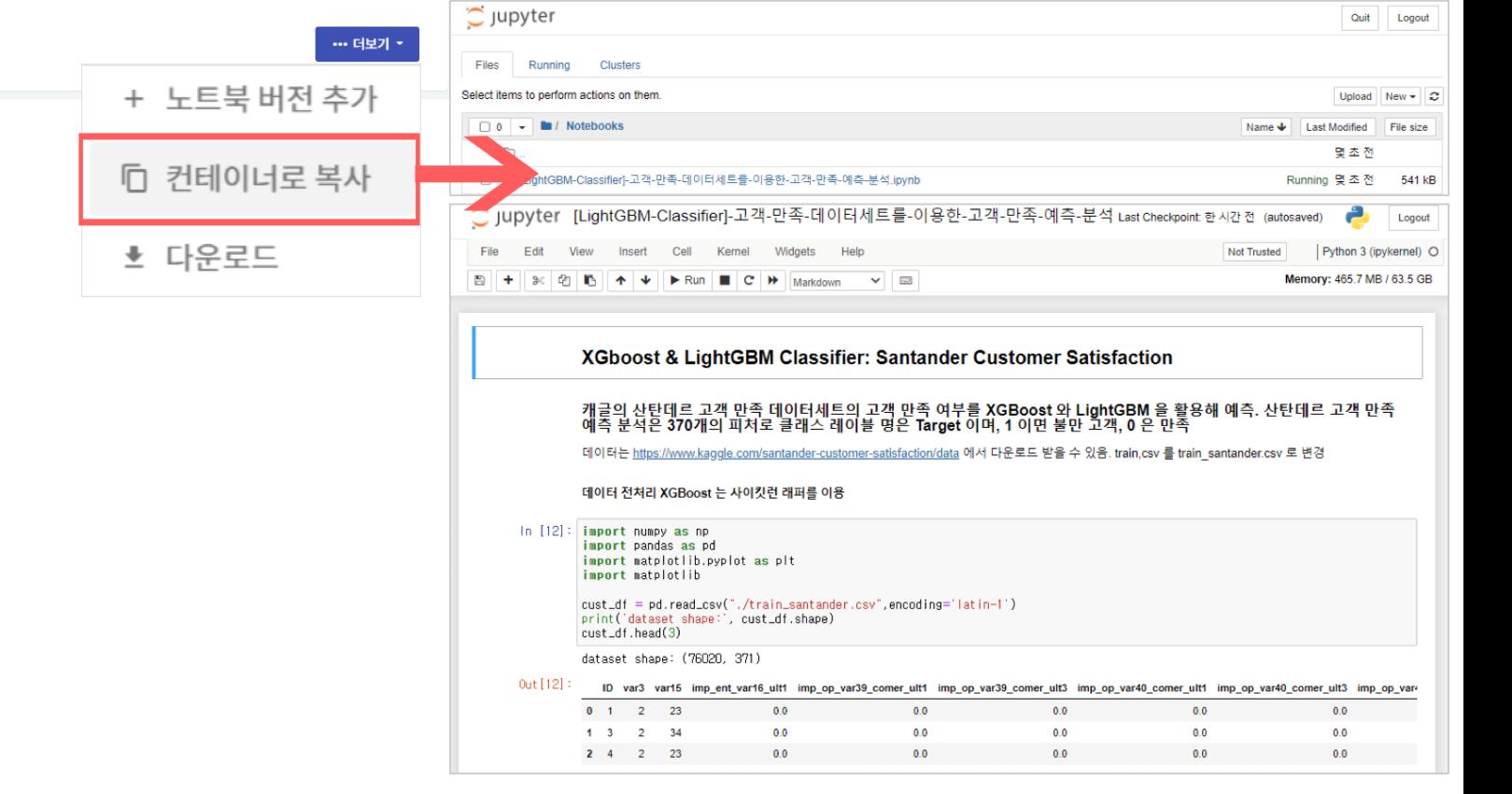

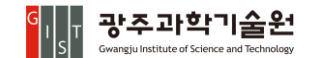

# **8. 강의**

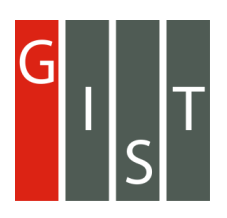

## 8.1. 강의

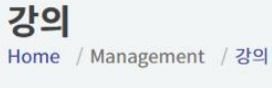

치타에서 제공하는 머신러닝과 프로그래밍 언어등의 기본 강의를 활용할 수 있습니다.

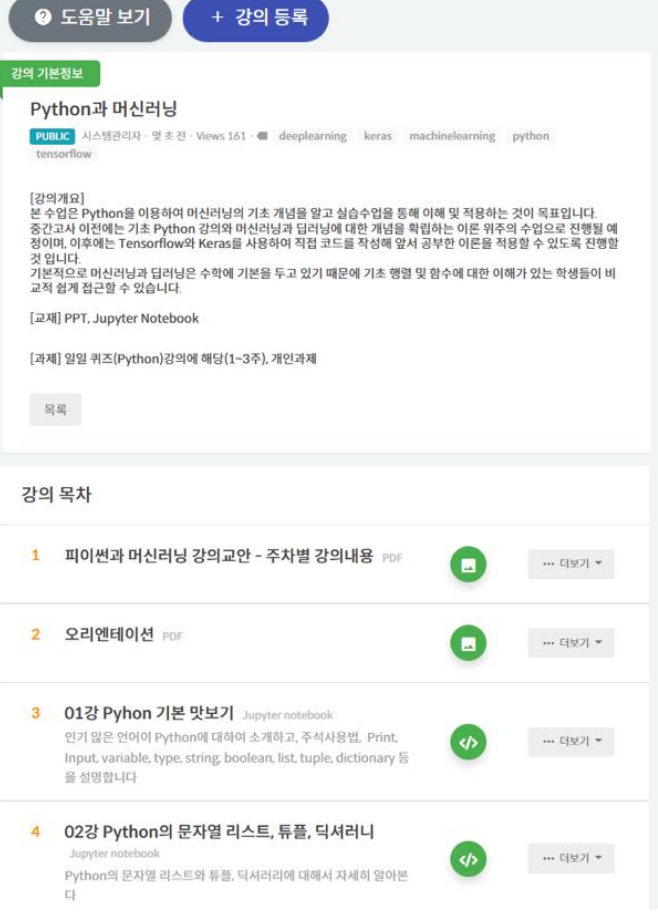

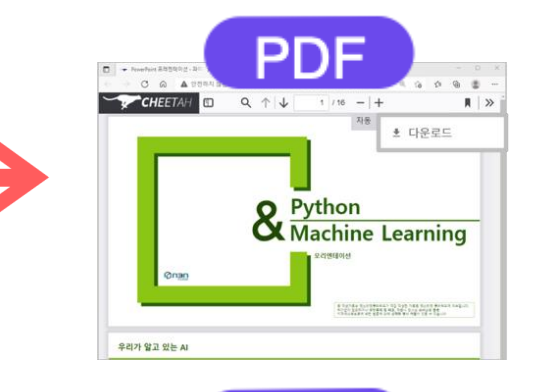

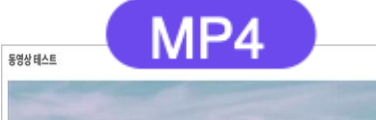

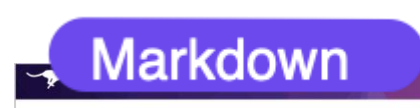

上트북

 $\textbf{J. PRC} \left( \text{ } 4|\triangleq \|\vec{q}\|^2 \|\vec{q}\cdot \vec{r}\| \|\vec{q}\cdot \vec{r}\| \cos 2 \cdot 0 \text{ vanibad} \sin \theta \right) \\ \textbf{d} \quad \text{course} \quad \text{deepileaming} \quad \text{keras} \quad \text{machinelearning} \quad \text{python} \\ \text{tensor} \quad \text{f} \quad \text{p} \quad \text{f} \quad \text{t} \quad \text{t} \quad \text{t} \quad \text{t} \quad \text{t} \quad \text{t} \quad \text{t} \quad \text{t} \quad \text{t} \quad \text{t$ 

Version  $1 +$ 

 $\cdots$ tigij $\star$ 

노트북

노트북기본정보

 $\mathcal{S}_i^{\rm eff}$ 

Home / Management / 노트북

07강 머신러닝 워크 플로우와 학습

▲ 이노트북은 Python과 마산라낭 경의에 포함된 노트북입니다. 수경의 바로가기

머신러닝 워크 플로우를 알아보고, 머신러닝의 필수용어와 수학개념을 알아본다

#### An h1 header

Paragraphs are separated by a blank line.

2nd paragraph. Italic, bold, and nonospace. Itemized lists look like:

- · this one
- · that one

· the other one

Note that --- not considering the asterisk --- the actual text content starts at 4-columns in.

Block quotes are written like so

They can span multiple paragraphs, if you like.

Use 3 dashes for an em-dash. Use 2 dashes for ranges (ex. "it's all in chapters 12--14"). Three dots

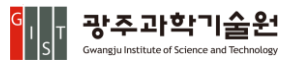

## **9. 모니터링**

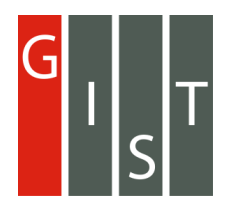

### 9.1. 모니터링

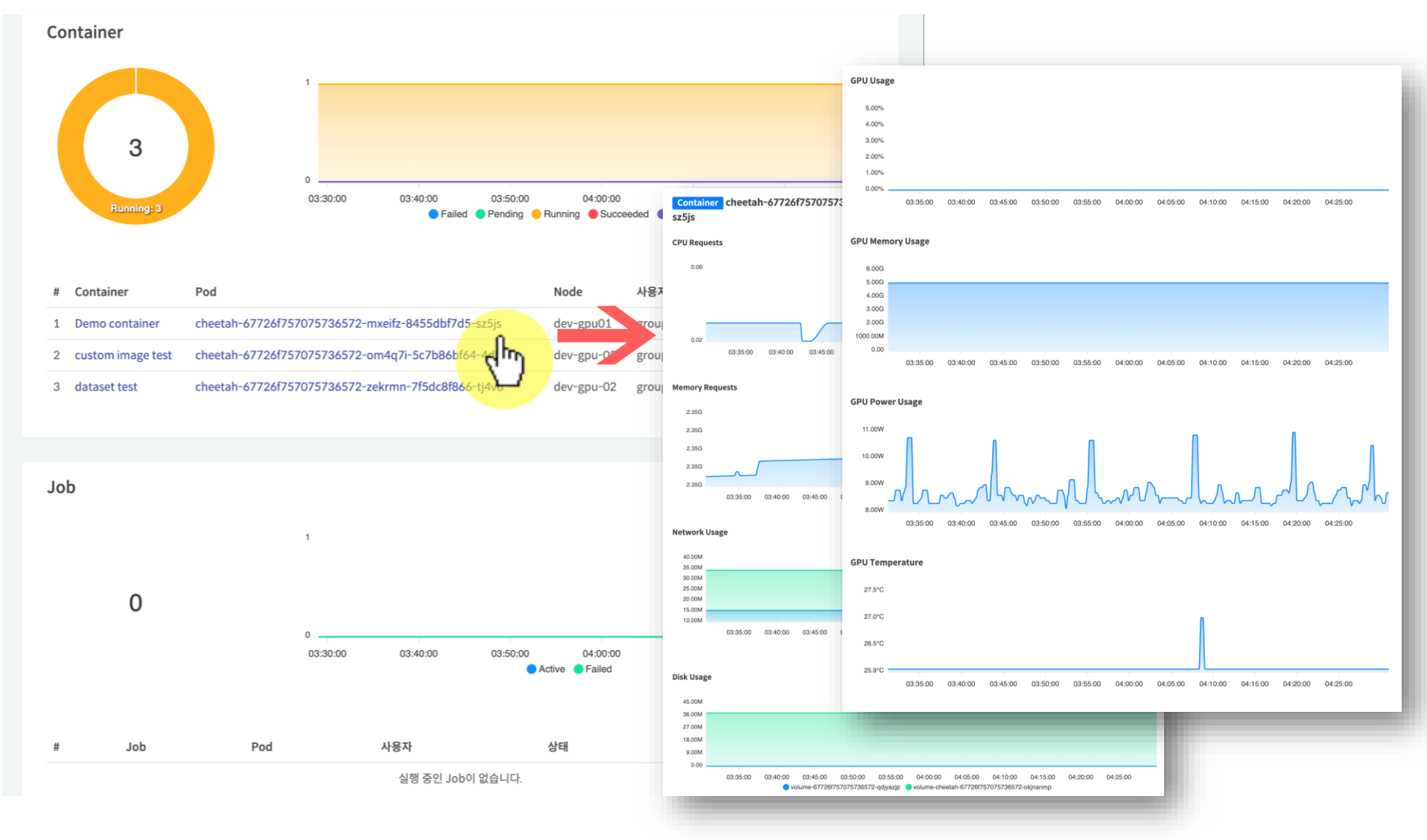

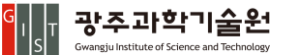

# **10. 기술문의**

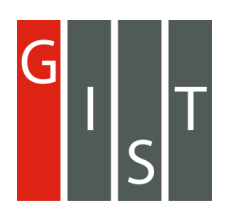

HPC-AI 서비스 포탈 웹 하단에 고정 되어있는 고객지원을 클릭하시면 Help Desk로 이동 합니다.

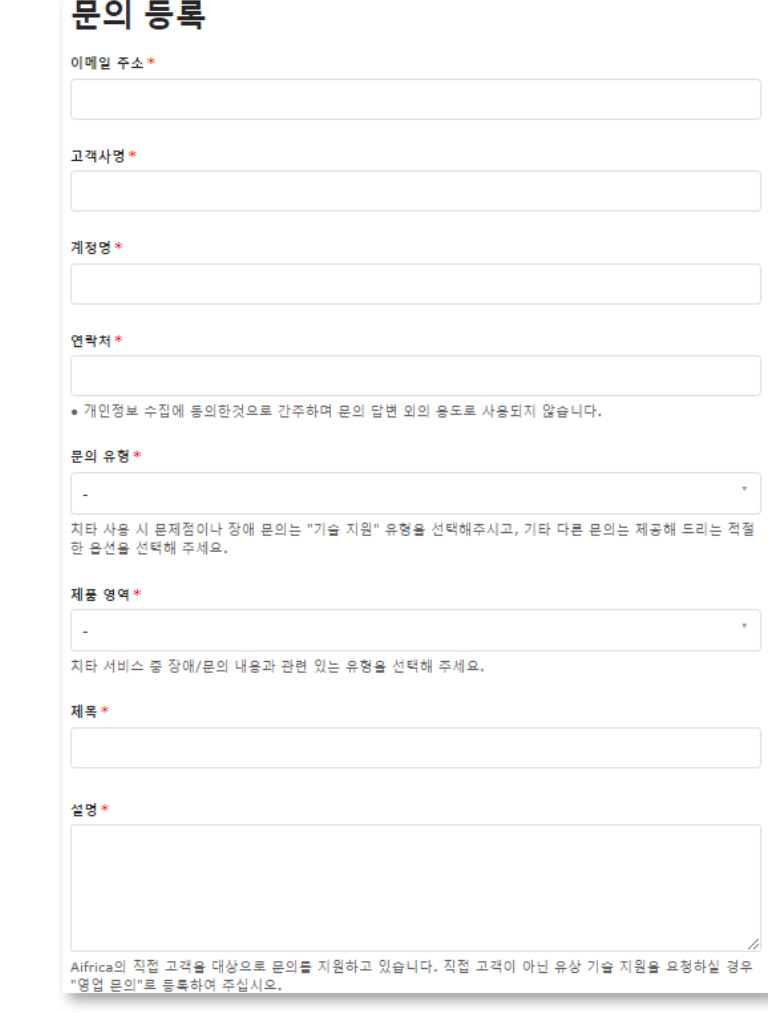

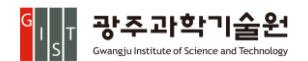